# **TUTORIAL** *Requerimentos DDP*

## Inscrição e cancelamento de agregados IAMSPE

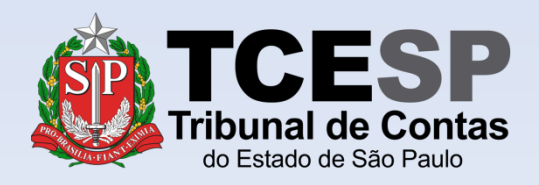

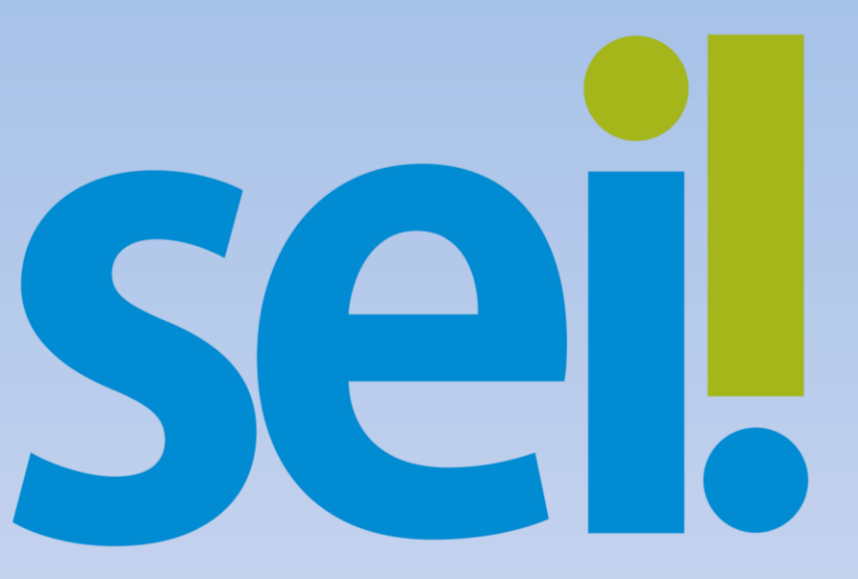

Para **INSCRIÇÕES**, são necessários os seguintes documentos:

- RG e CPF do contribuinte e dos agregados (preferencialmente digitalizados no mesmo arquivo);
- Comprovante de residência do contribuinte;
- Declaração de posse e exercício, obtida na DP-3 (novos servidores);
- Holerite atual.

**Diretoria de Despesa de Pessoal** 

### **IMPORTANTE**

Para **CANCELAMENTOS**, **NÃO** é necessário incluir documentos.

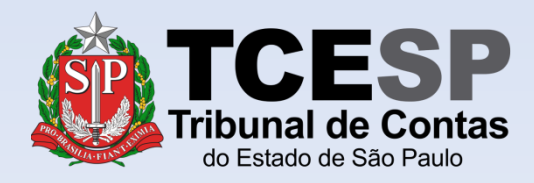

### Clique em **Iniciar Processo**

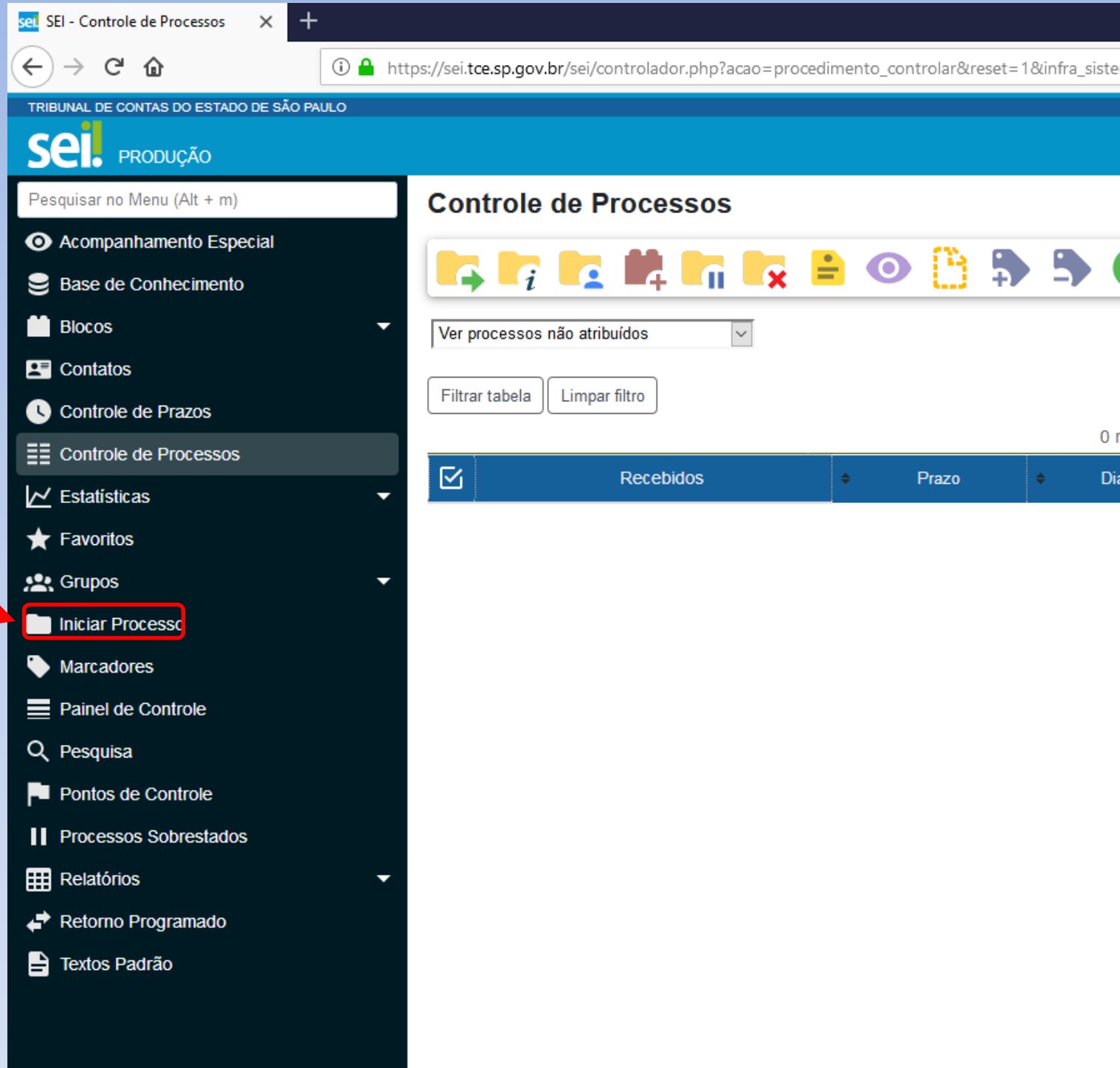

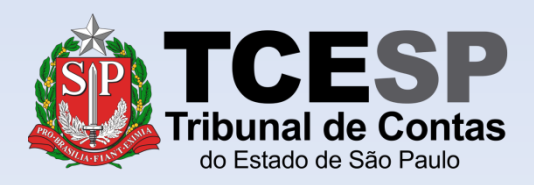

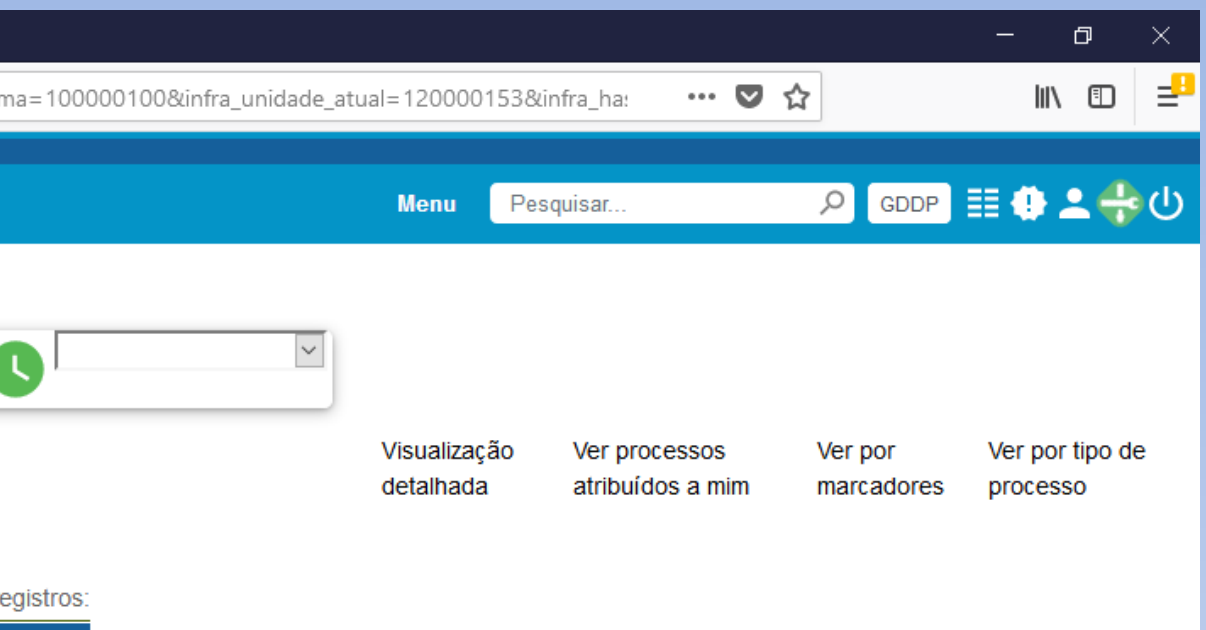

Calculadora

### Clique no ícone '**+**' para mostrar todas as opções de processos

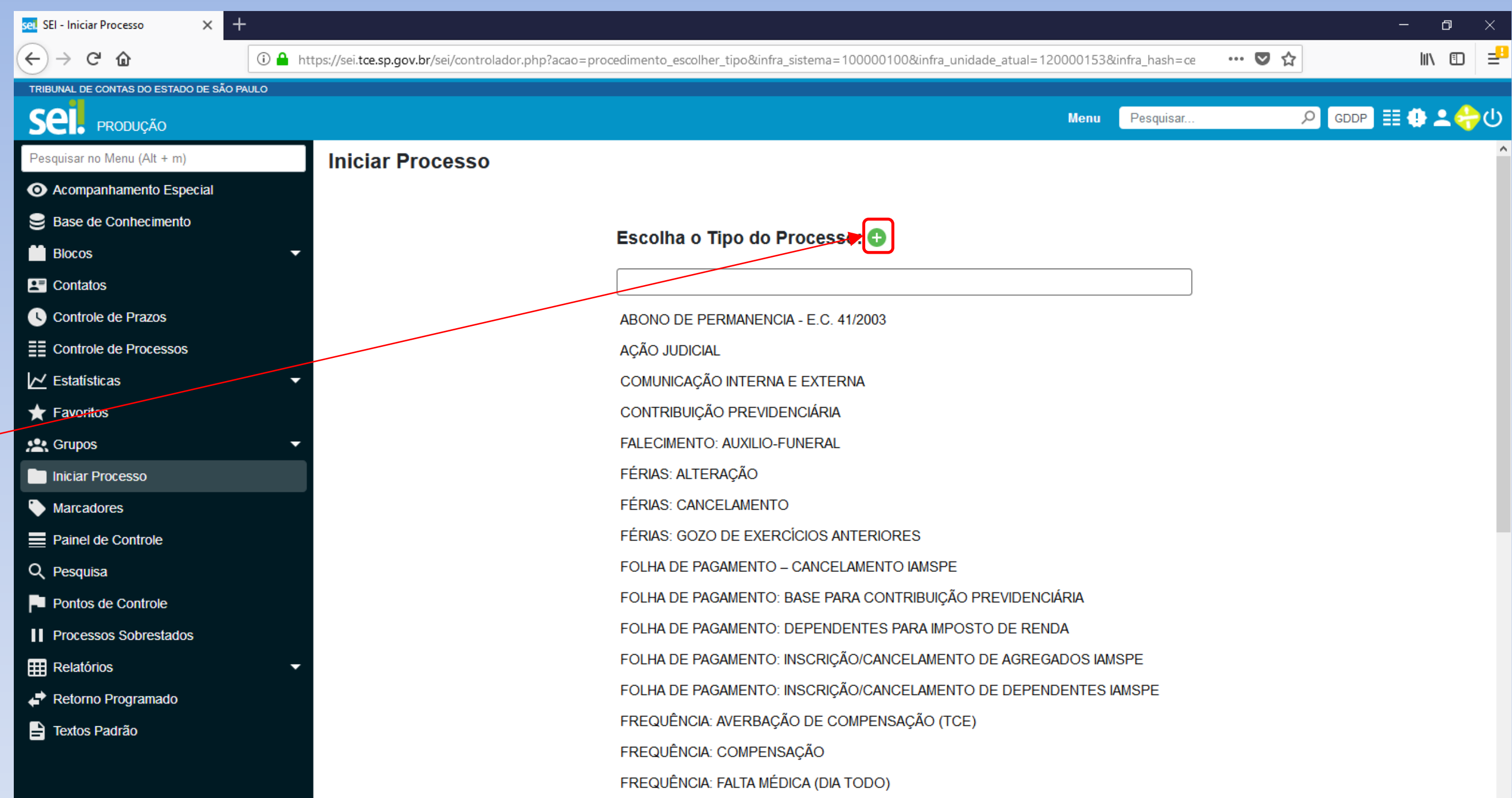

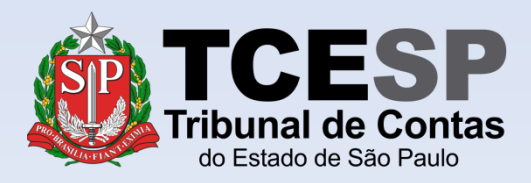

### Digite **FOLHA** e o SEI irá listar as ocorrências. Selecione o formulário **FOLHA DE PAGAMENTO: Inscrição/Cancelamento de agregados IAMSPE**

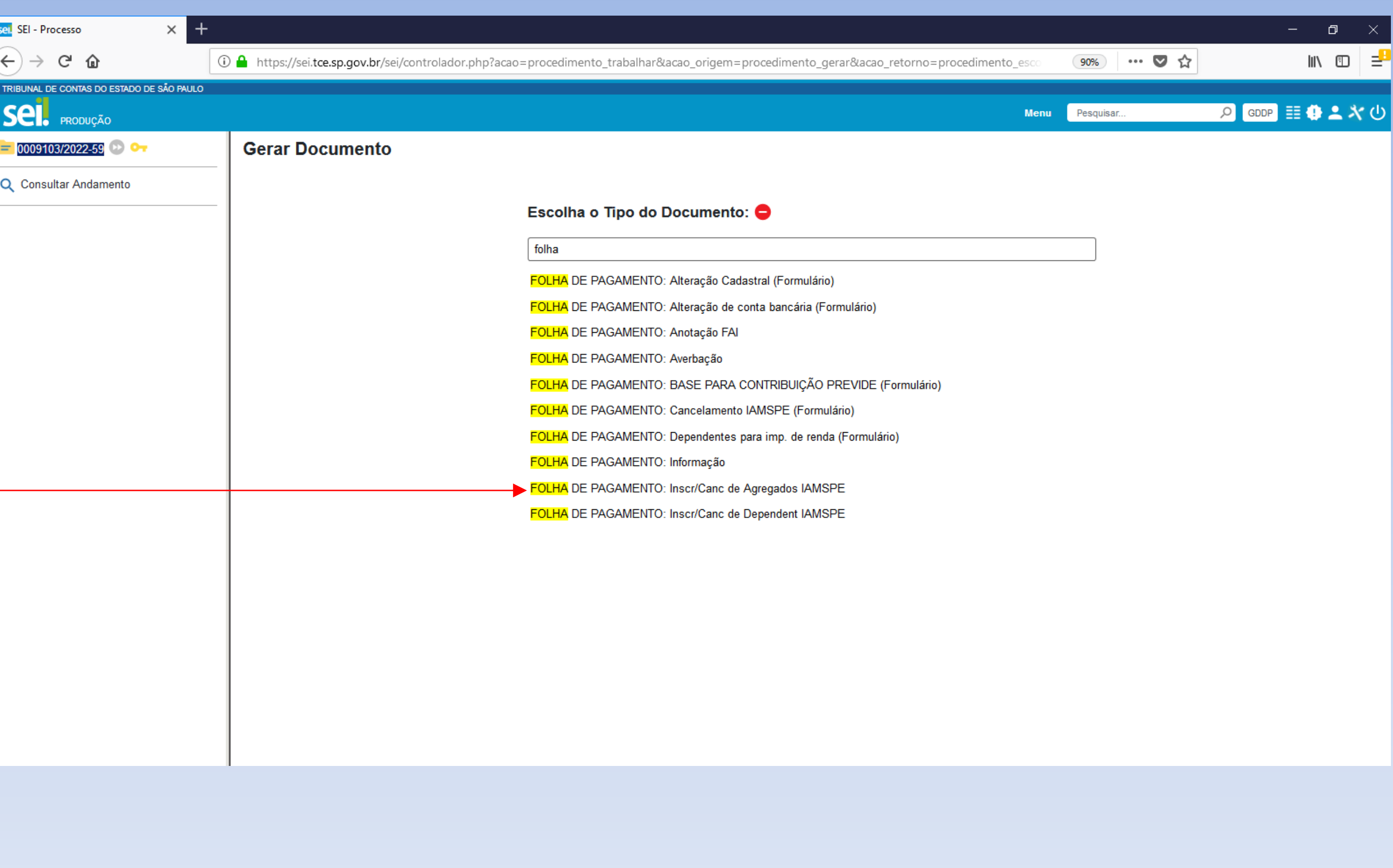

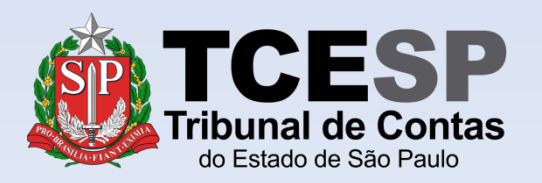

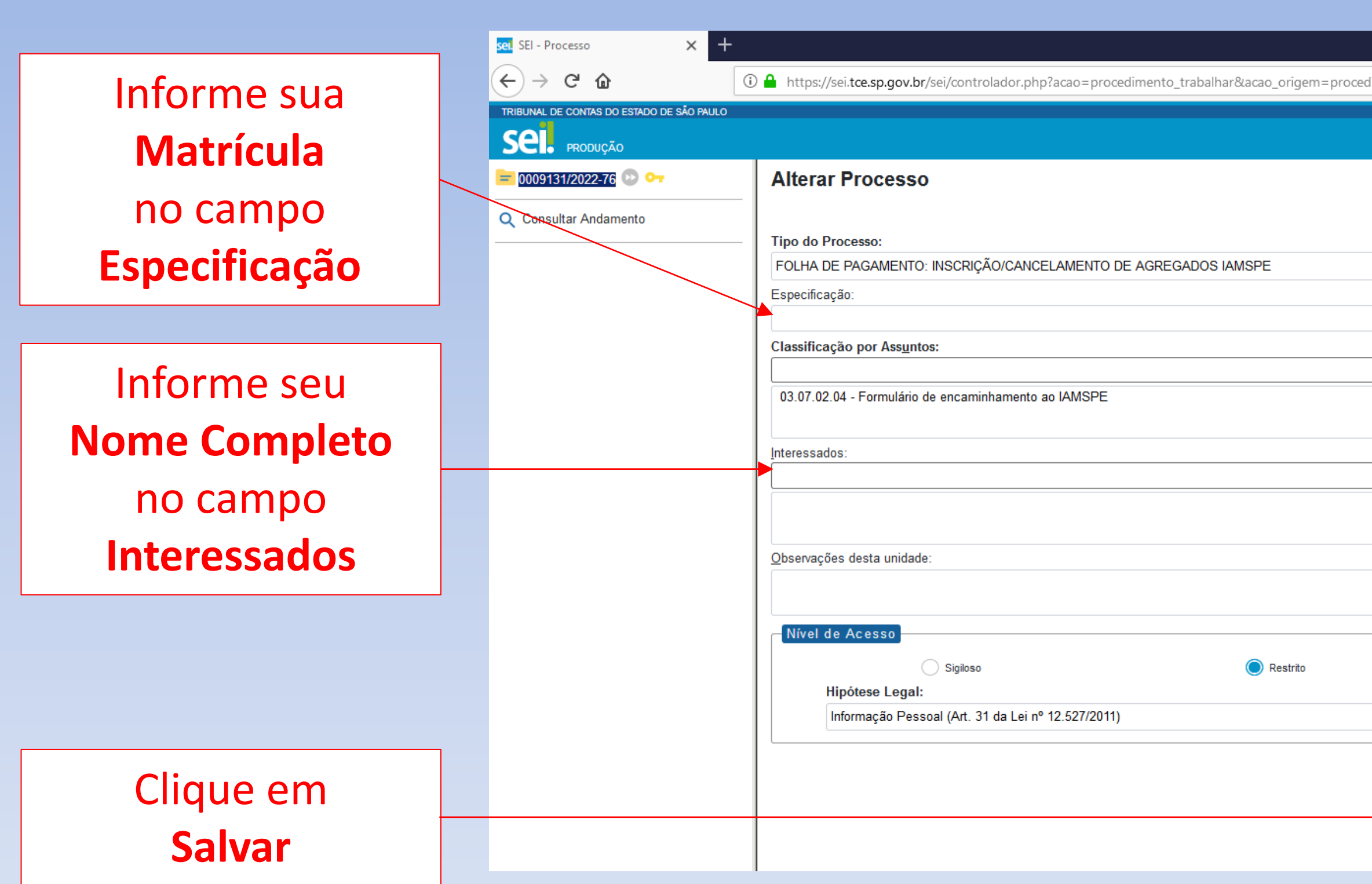

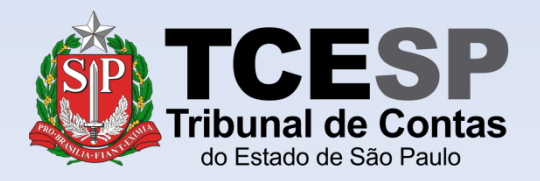

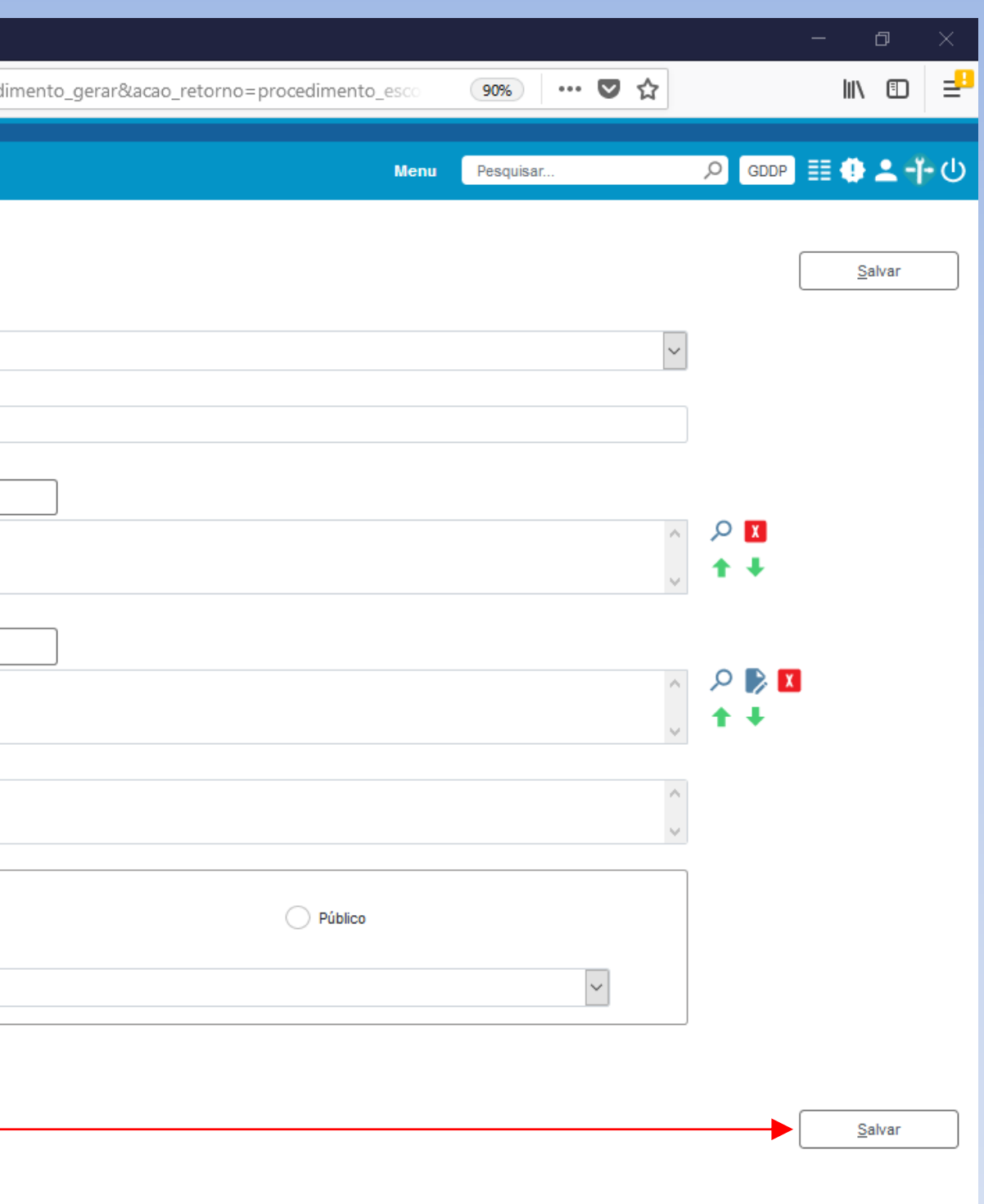

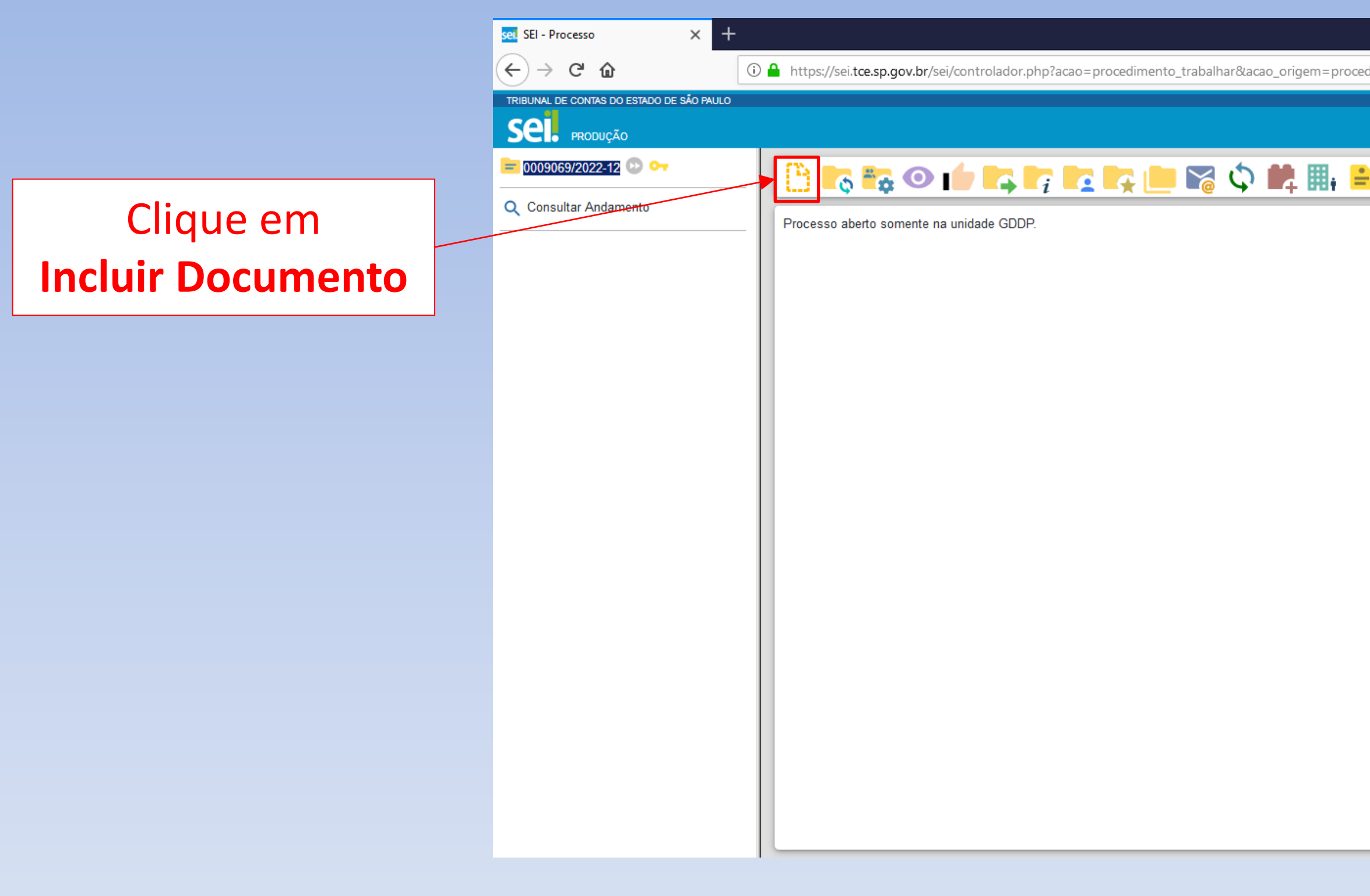

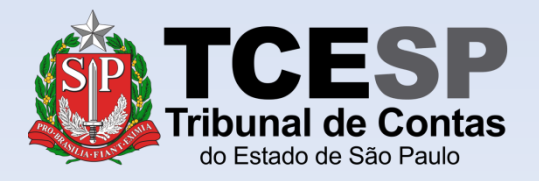

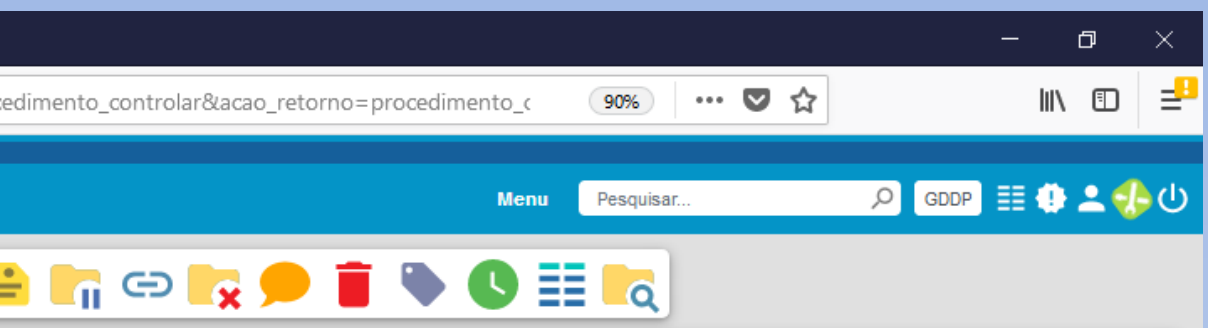

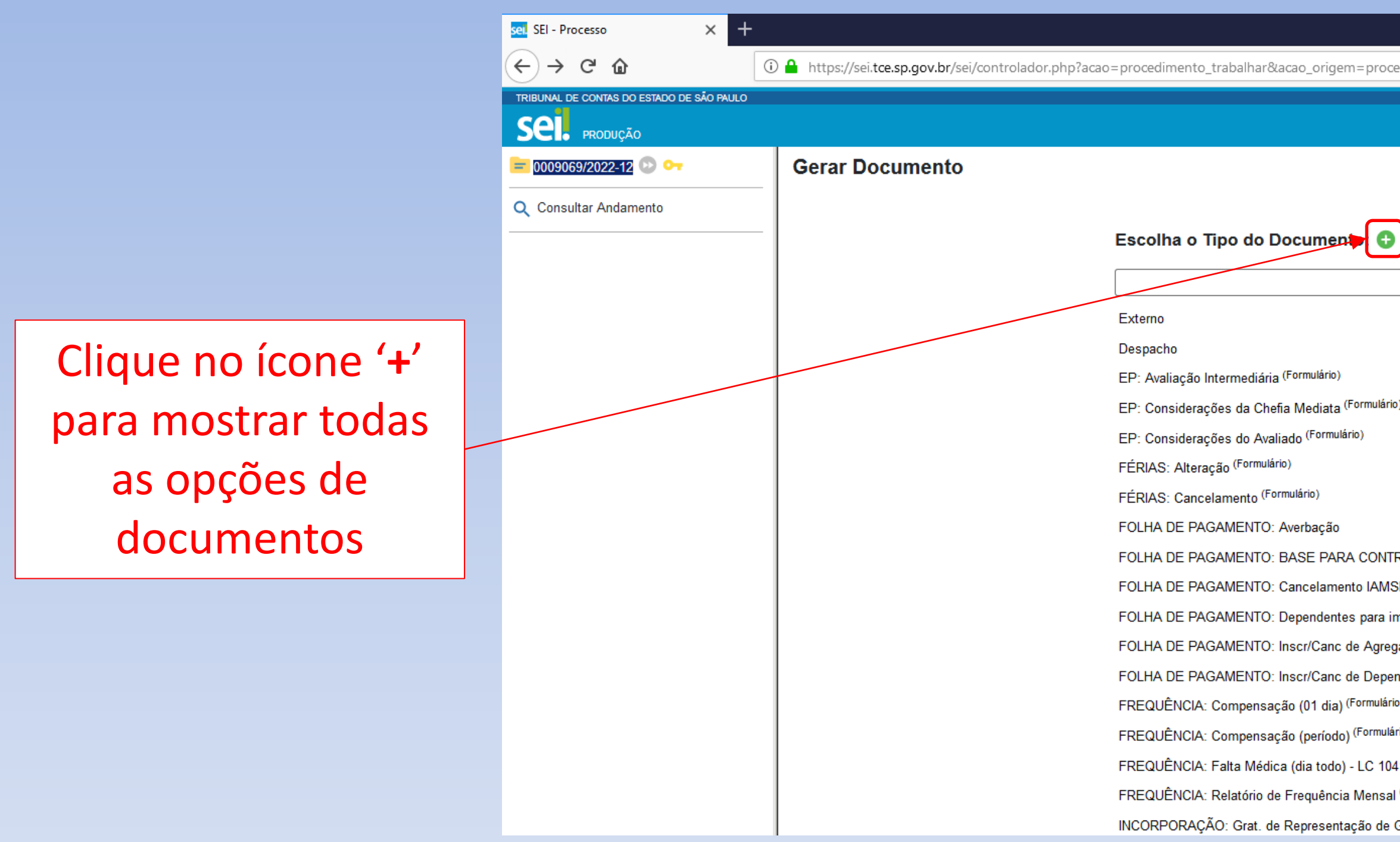

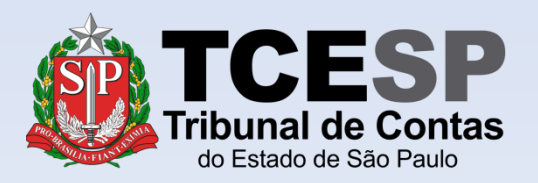

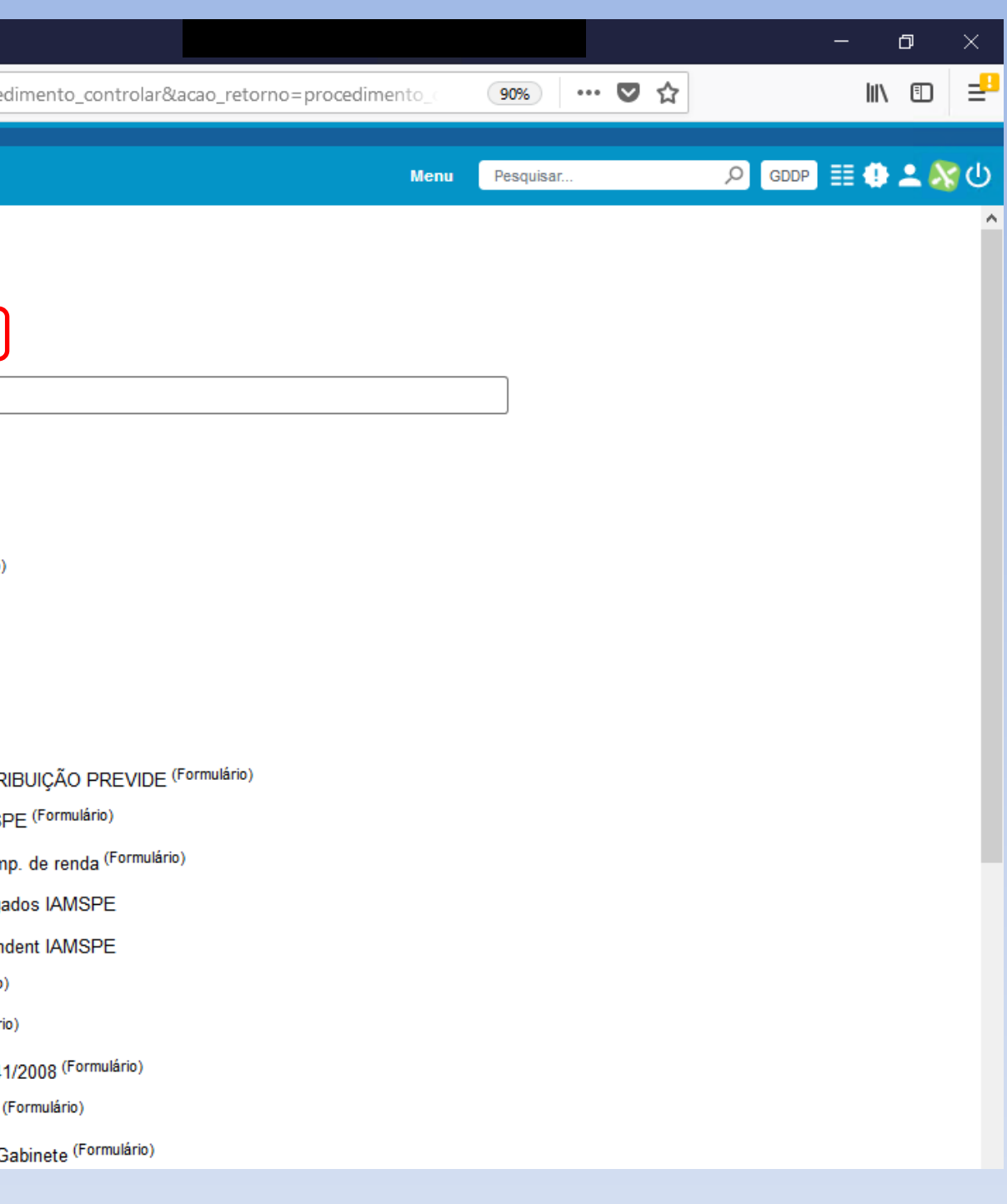

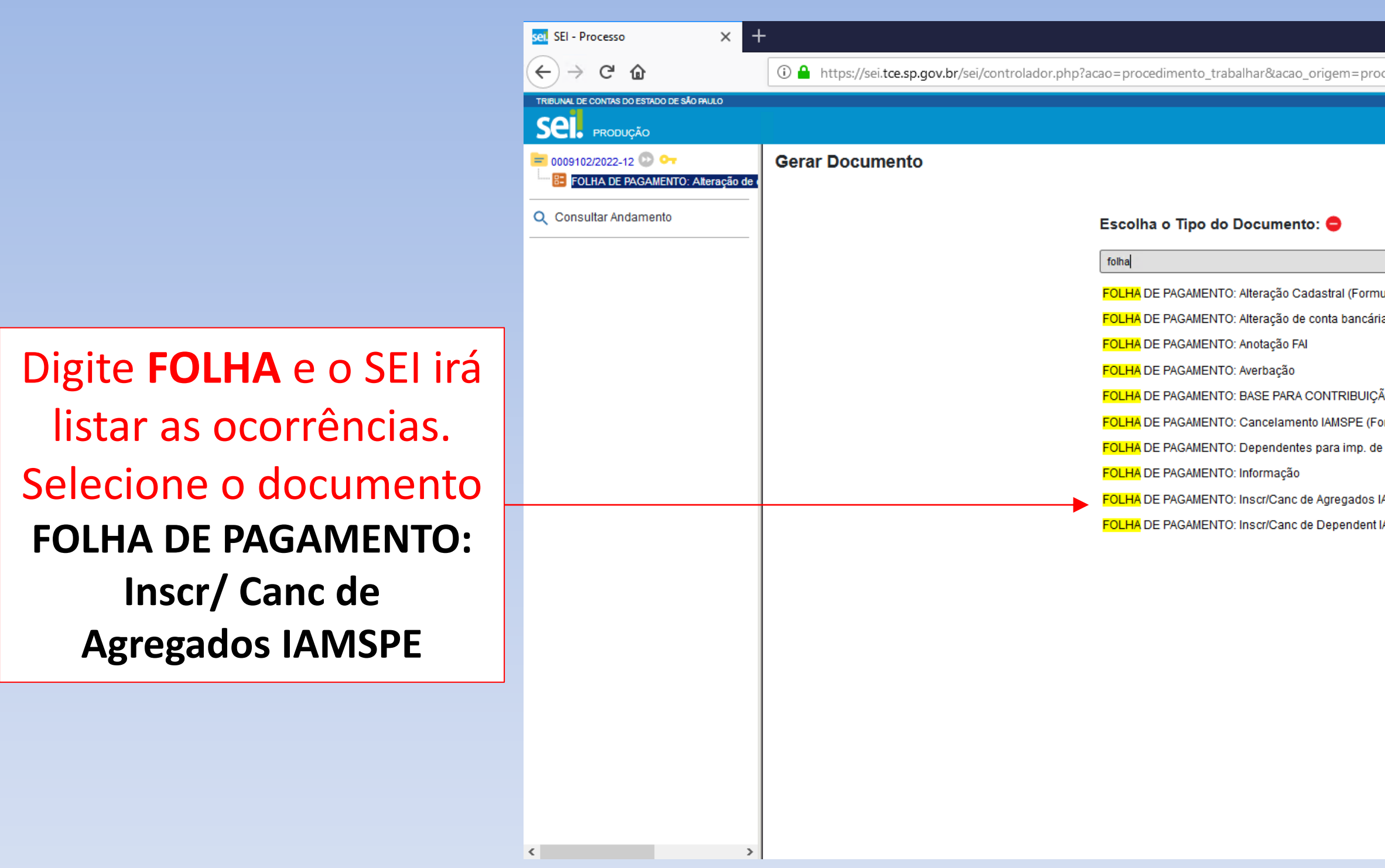

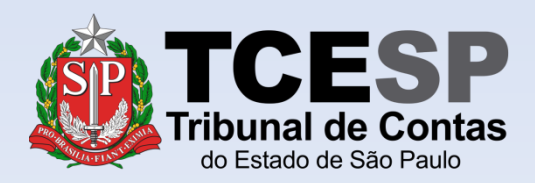

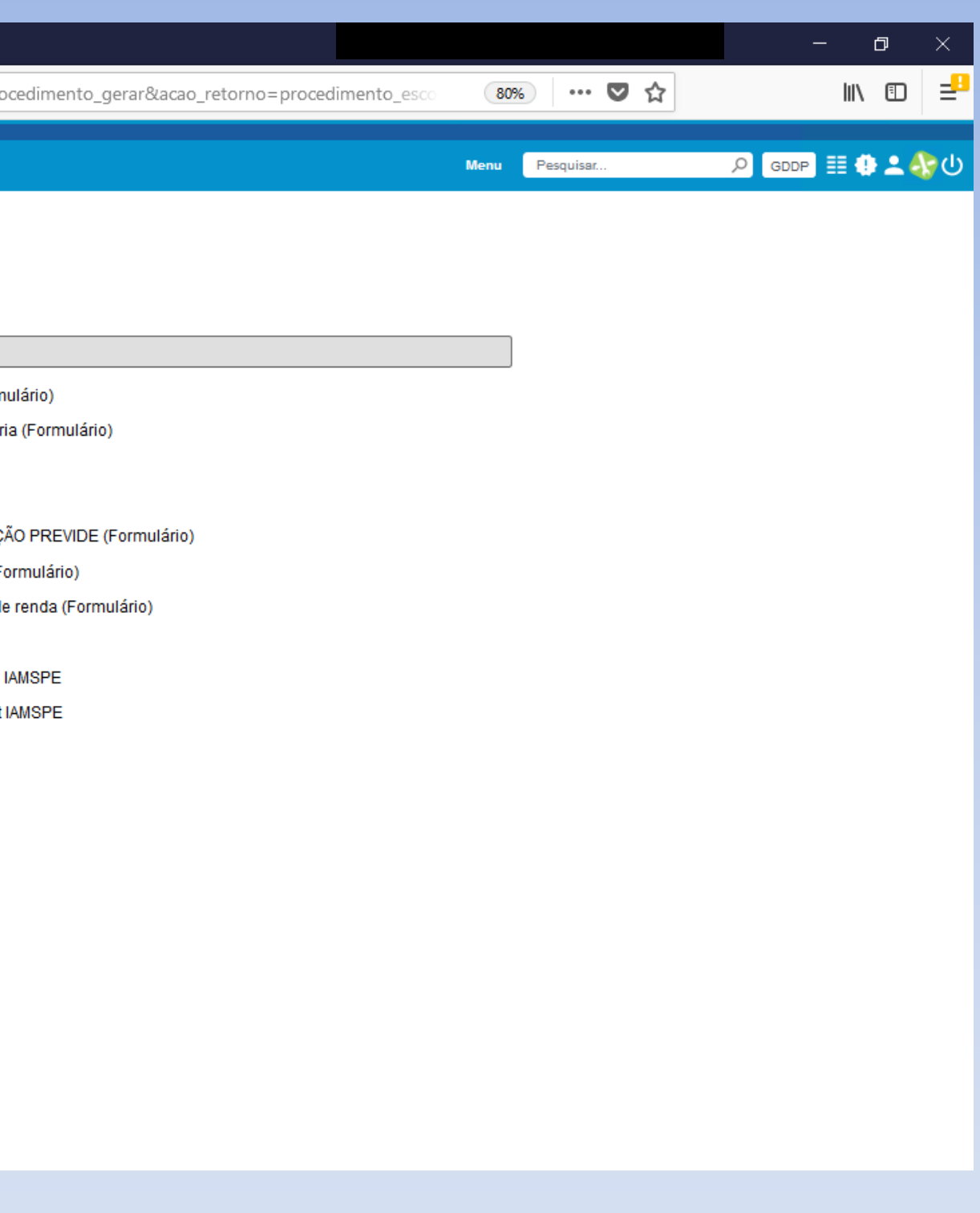

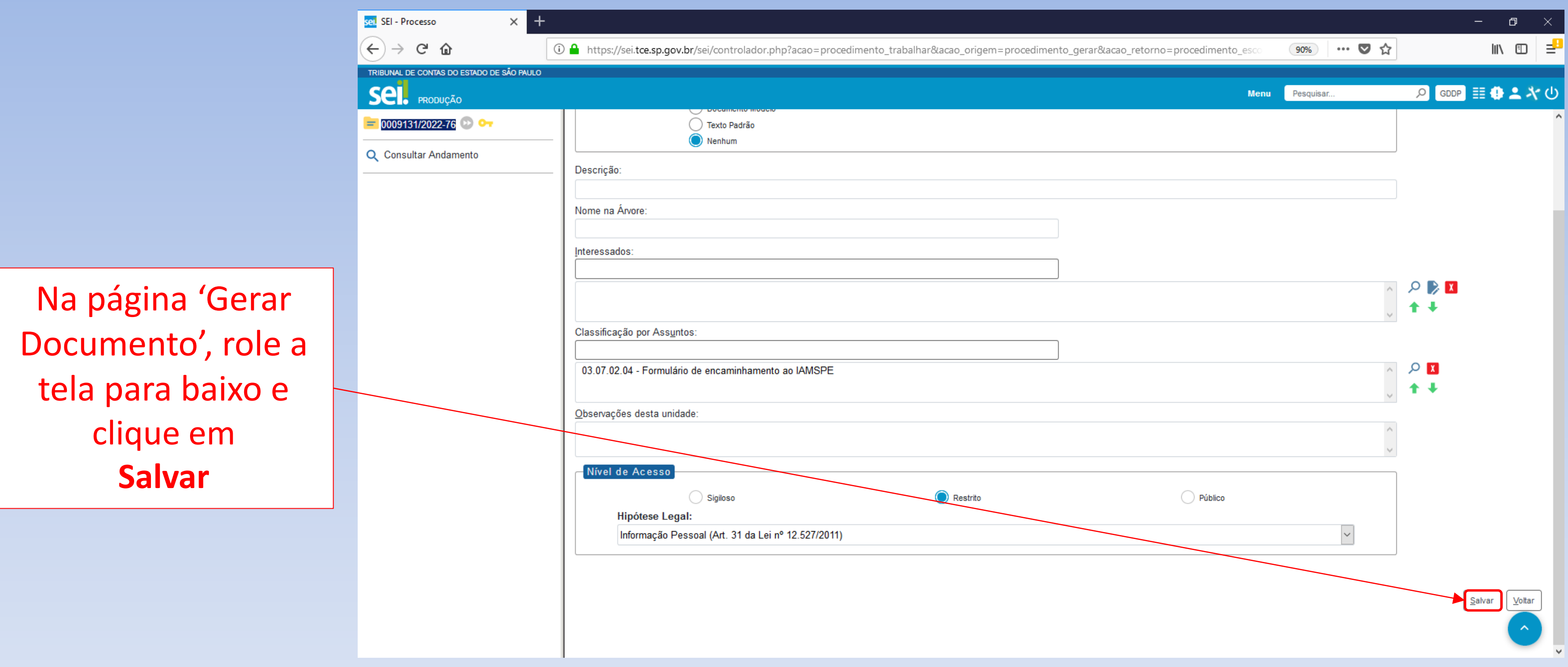

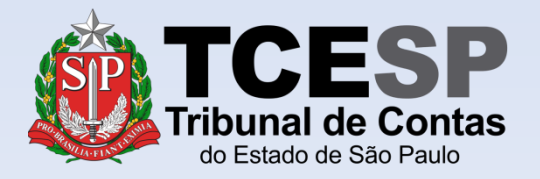

Caso o formulário não seja aberto automaticamente para preenchimento, clique em **Editar Conteúdo** 

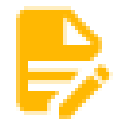

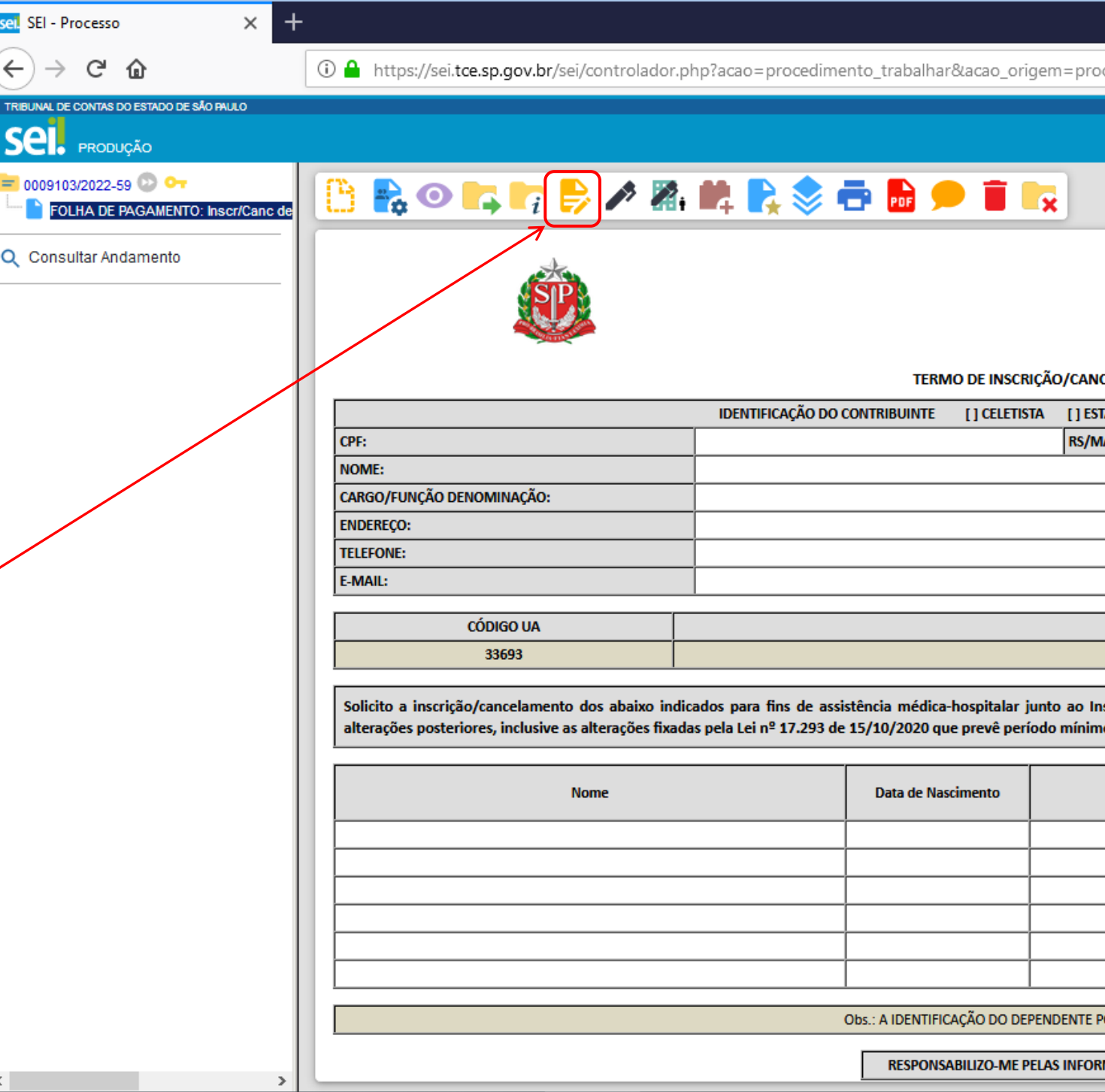

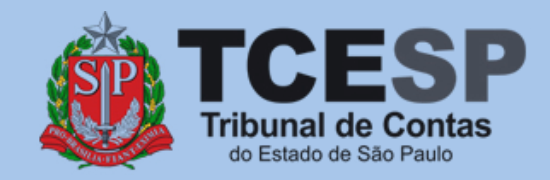

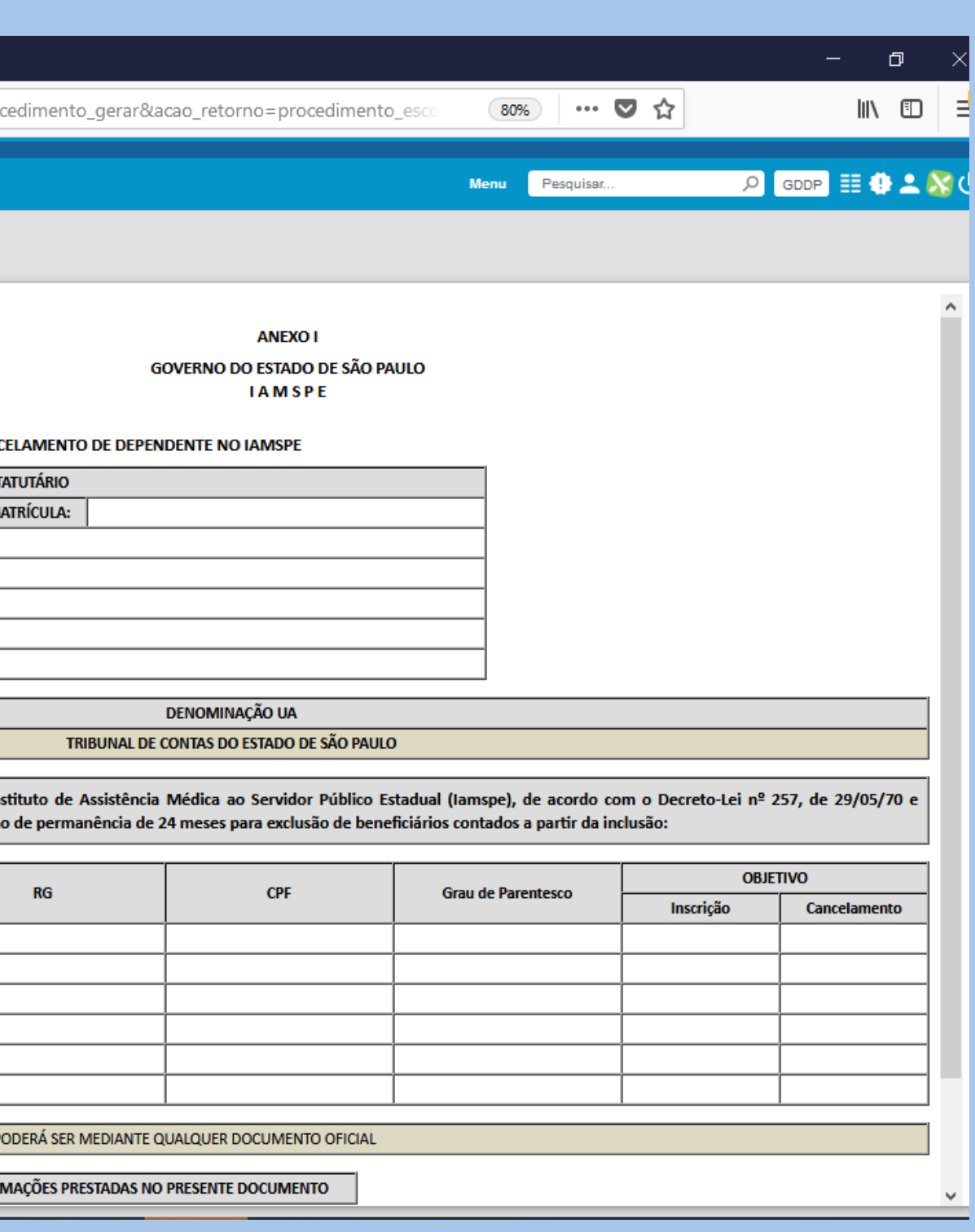

### Preencha todos os campos necessários do Termo

Marque o campo correspondente à **Inscrição** ou **Cancelamento**, conforme desejado

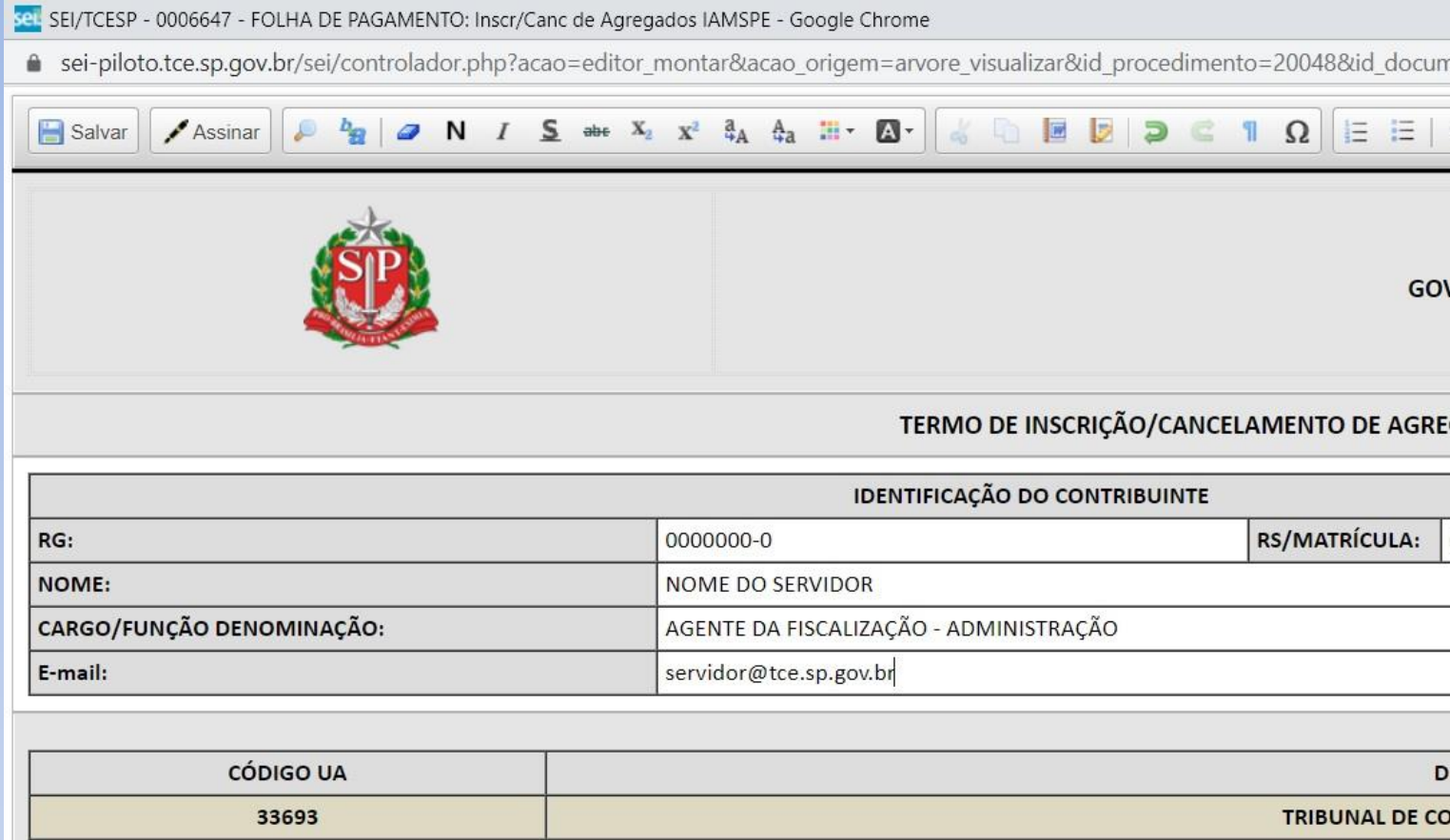

Solicito a inscrição/cancelamento como agregados para fins de assistência médica-hospitalar, junto ao Instituto de Assistênci 2002, os abaixo indicados:

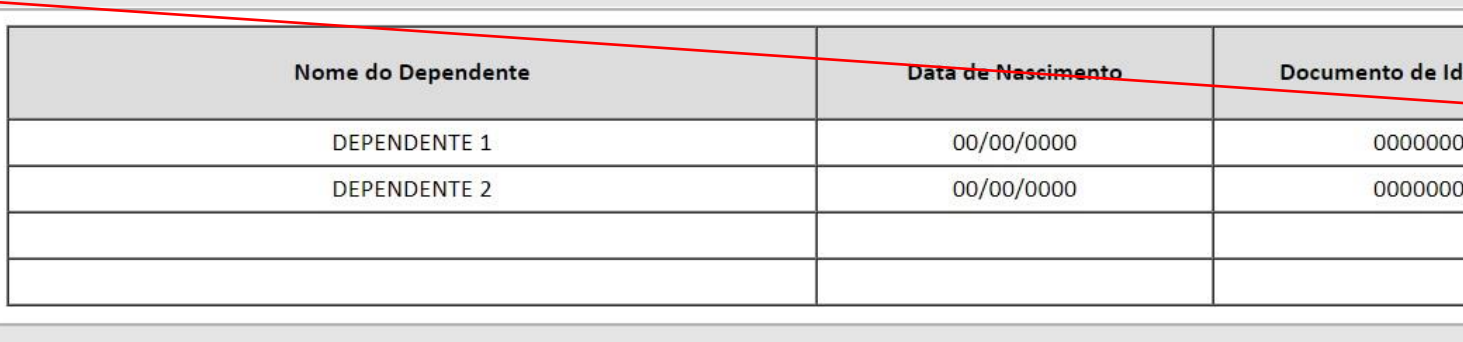

 $\alpha$ ... A infaitificacÃ $\alpha$  no acrecano nonfrá cen aseniaaiti

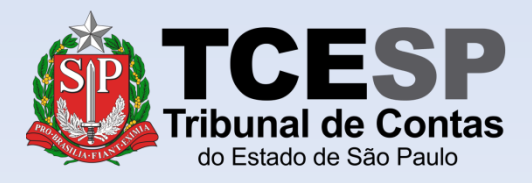

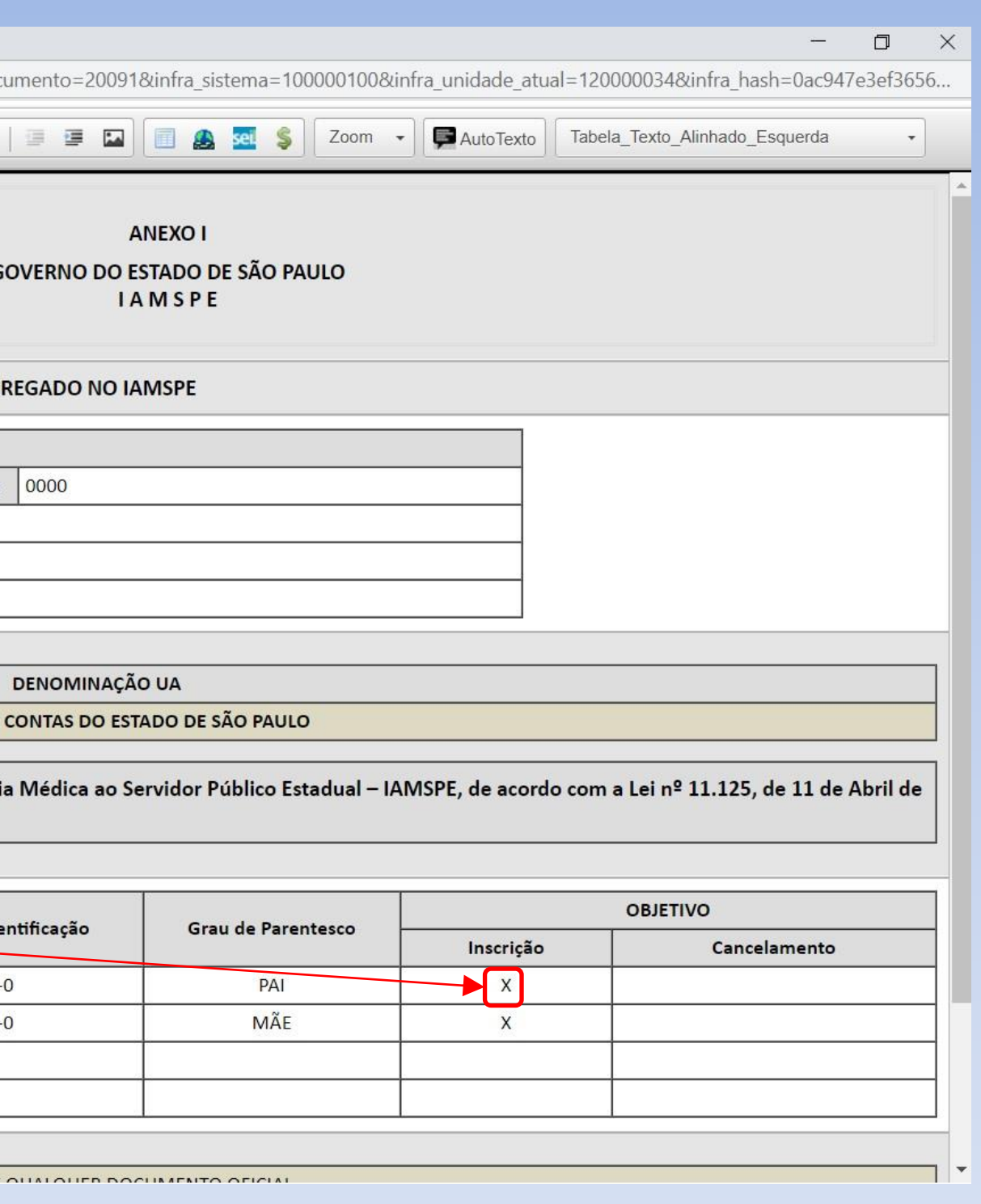

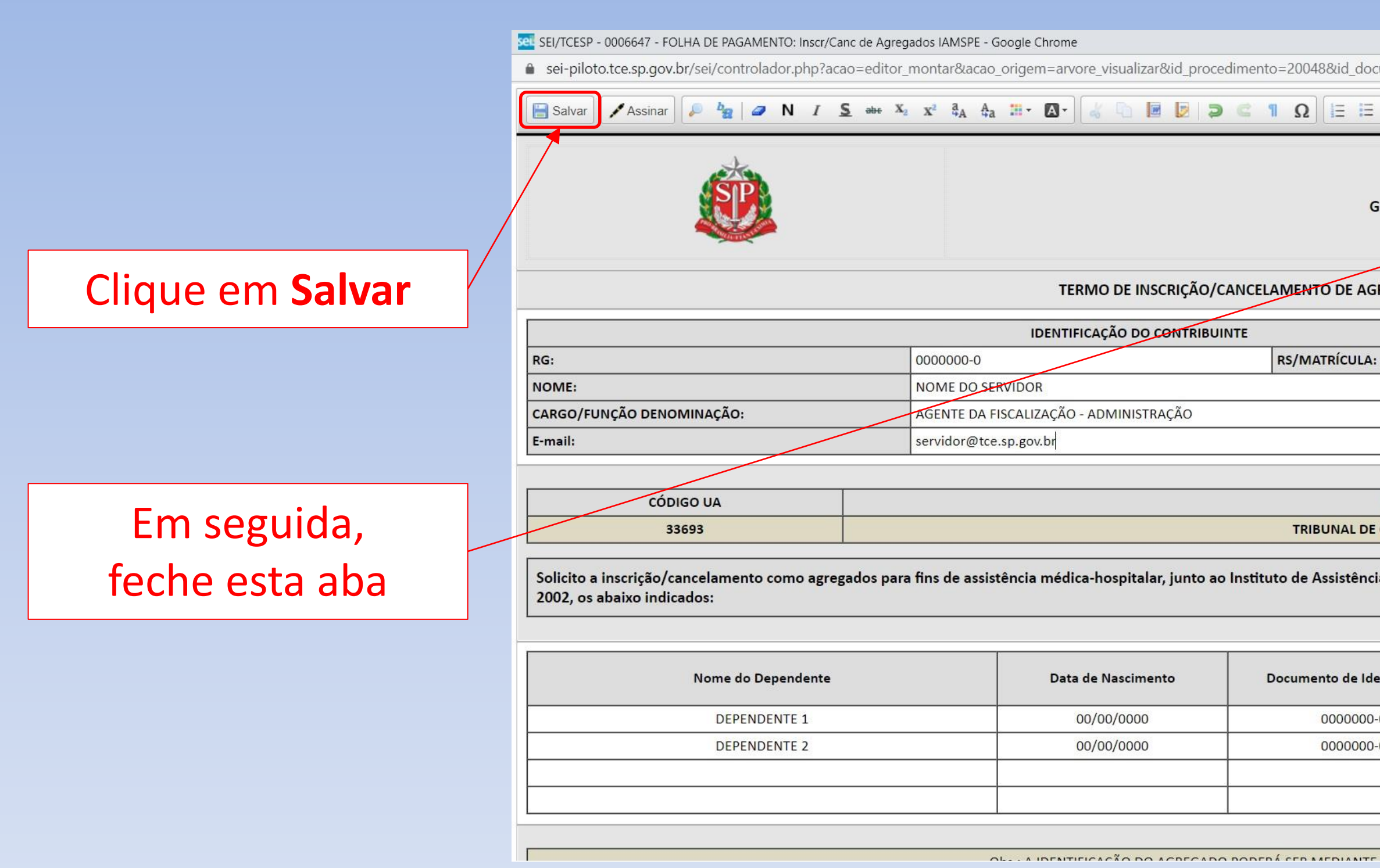

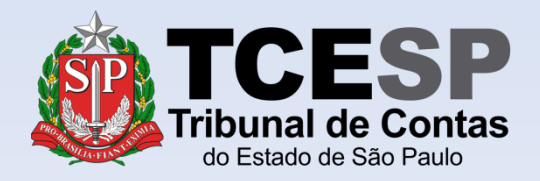

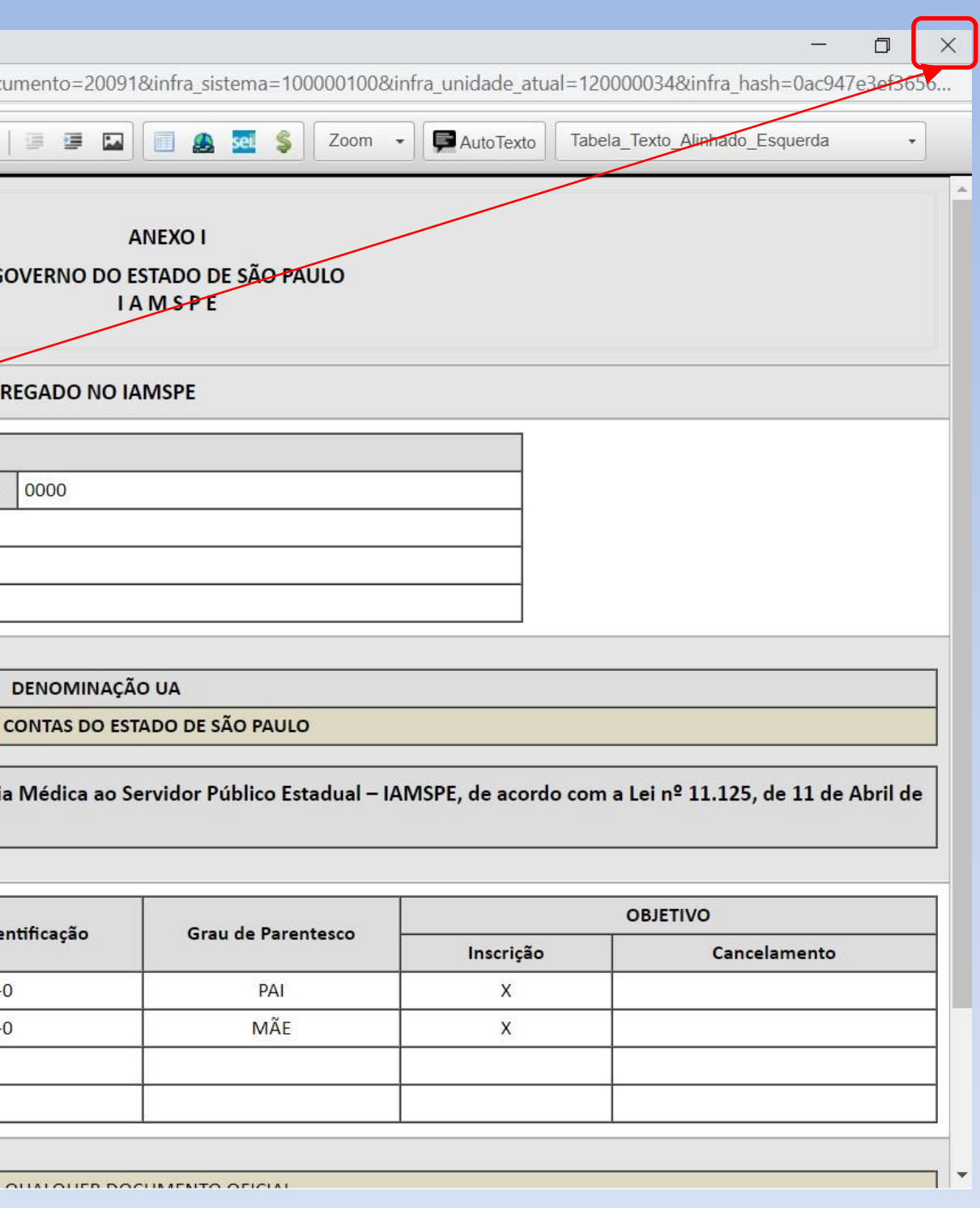

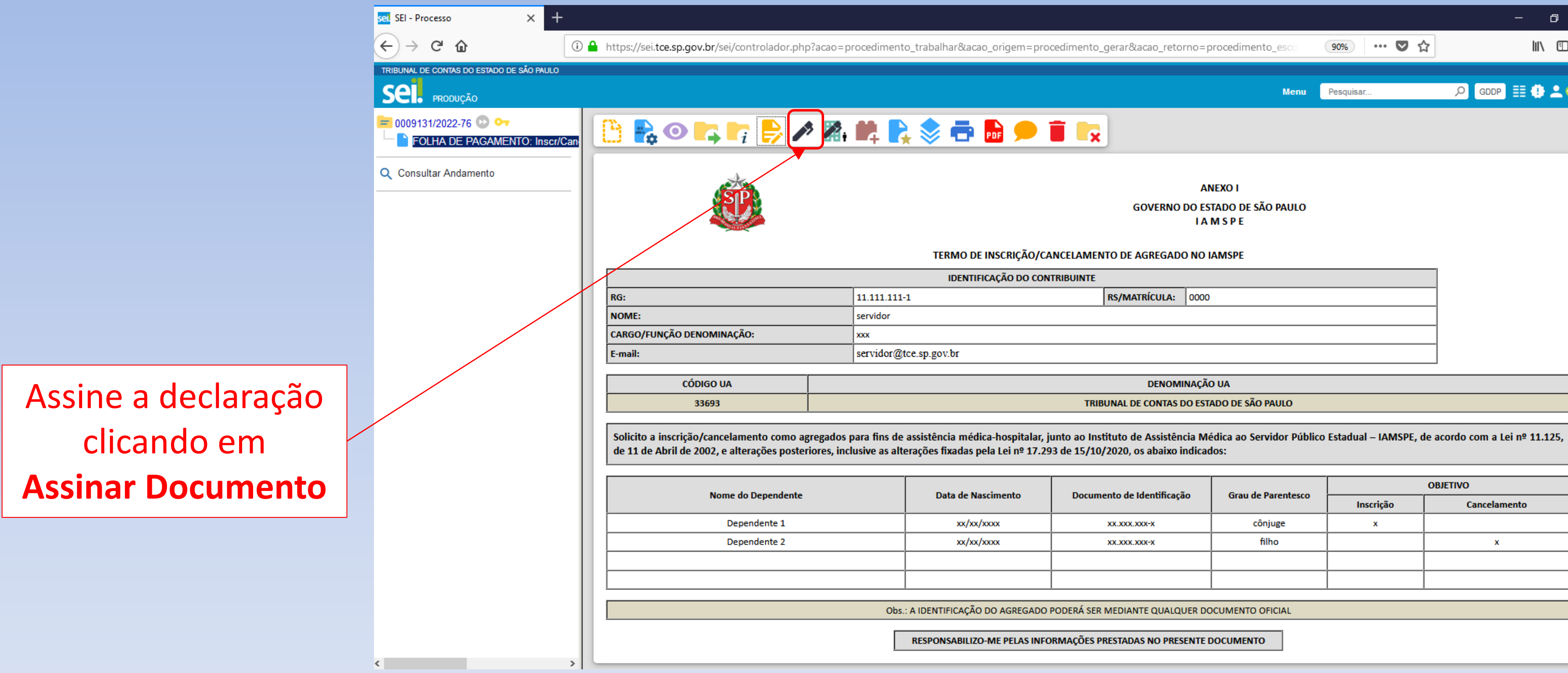

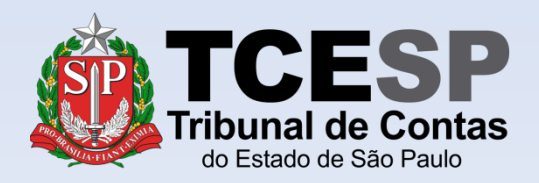

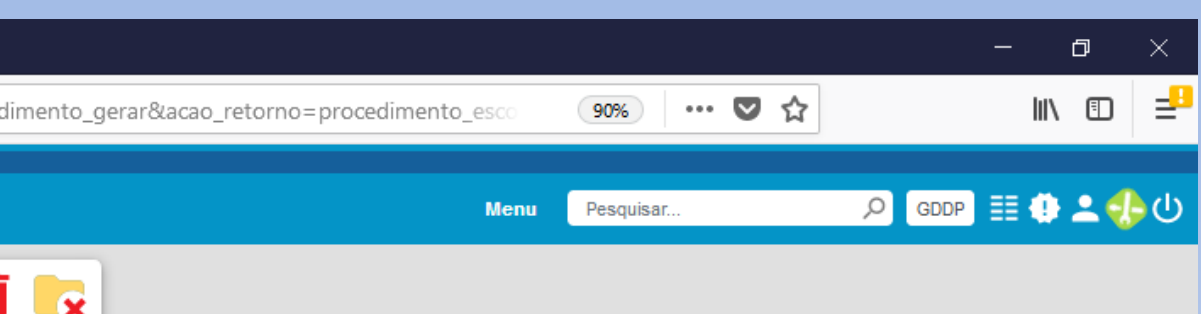

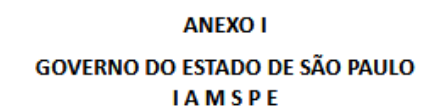

#### TERMO DE INSCRIÇÃO/CANCELAMENTO DE AGREGADO NO IAMSPE

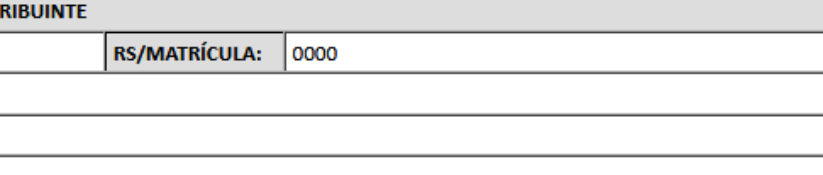

DENOMINAÇÃO UA

TRIBUNAL DE CONTAS DO ESTADO DE SÃO PAULO

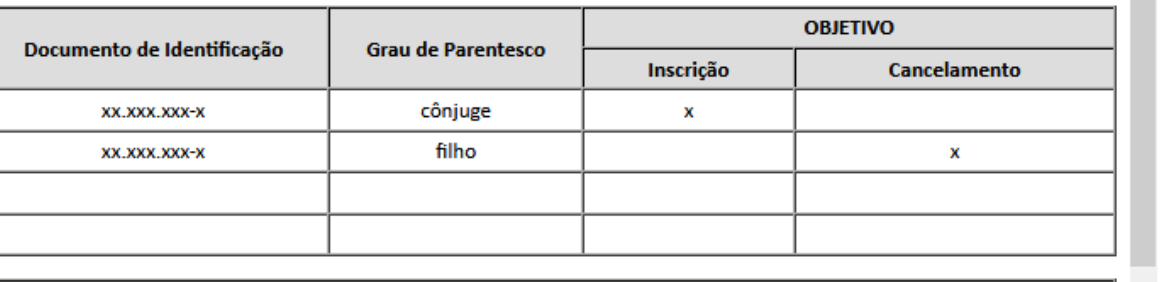

Obs.: A IDENTIFICAÇÃO DO AGREGADO PODERÁ SER MEDIANTE QUALQUER DOCUMENTO OFICIAL

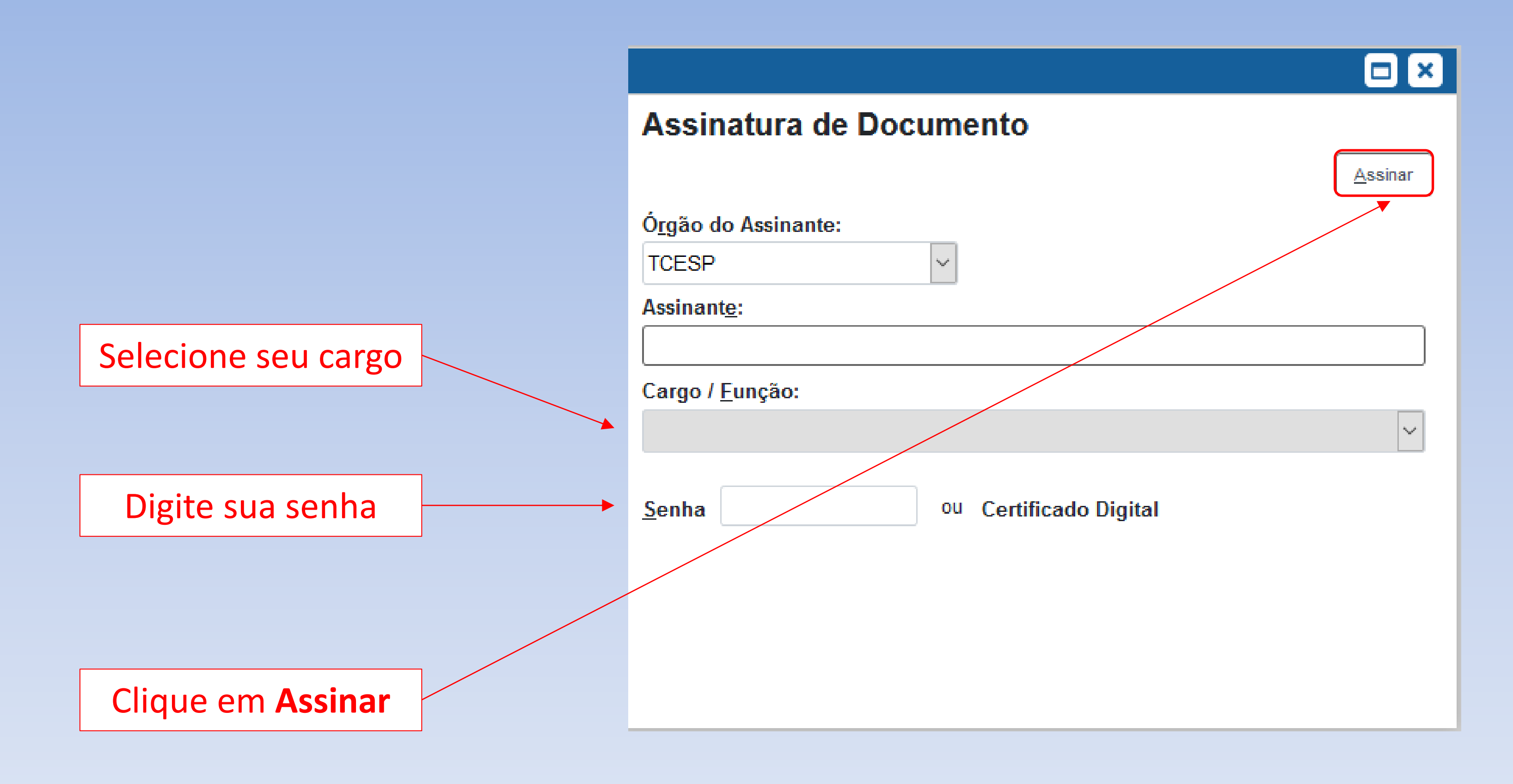

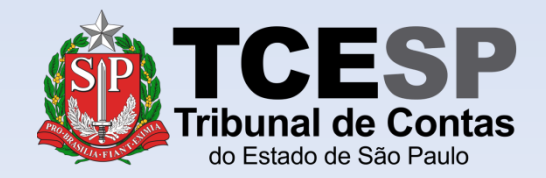

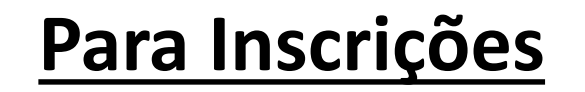

Clique em **Incluir Documento**

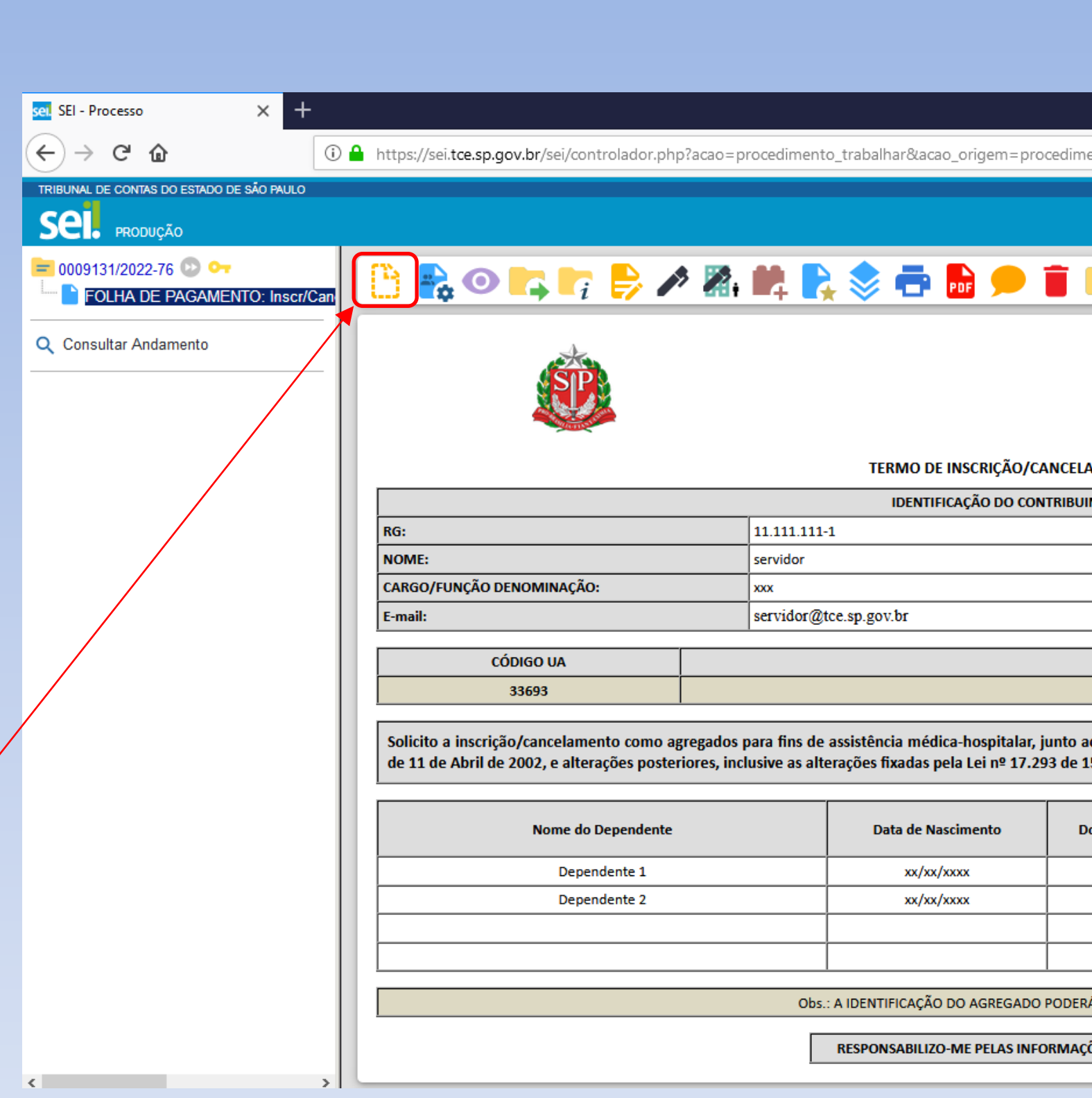

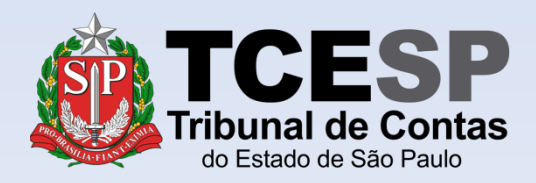

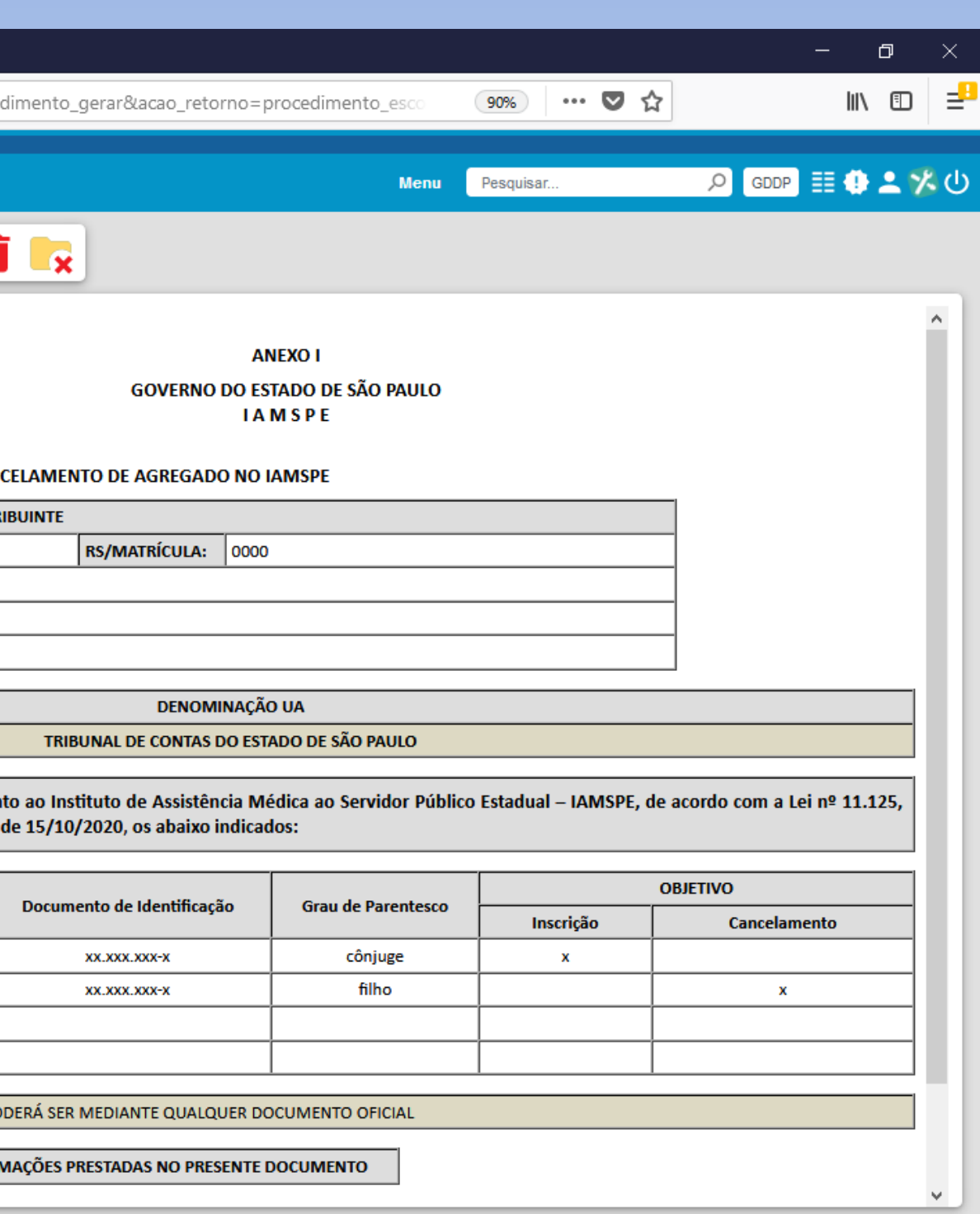

#### **Diretoria de Despesa de Pessoal**

<span id="page-15-0"></span>Para *cancelamentos*, **não** é necessário incluir documentos. Se for o caso, [clique aqui p](#page-20-0)ara prosseguir com o tutorial

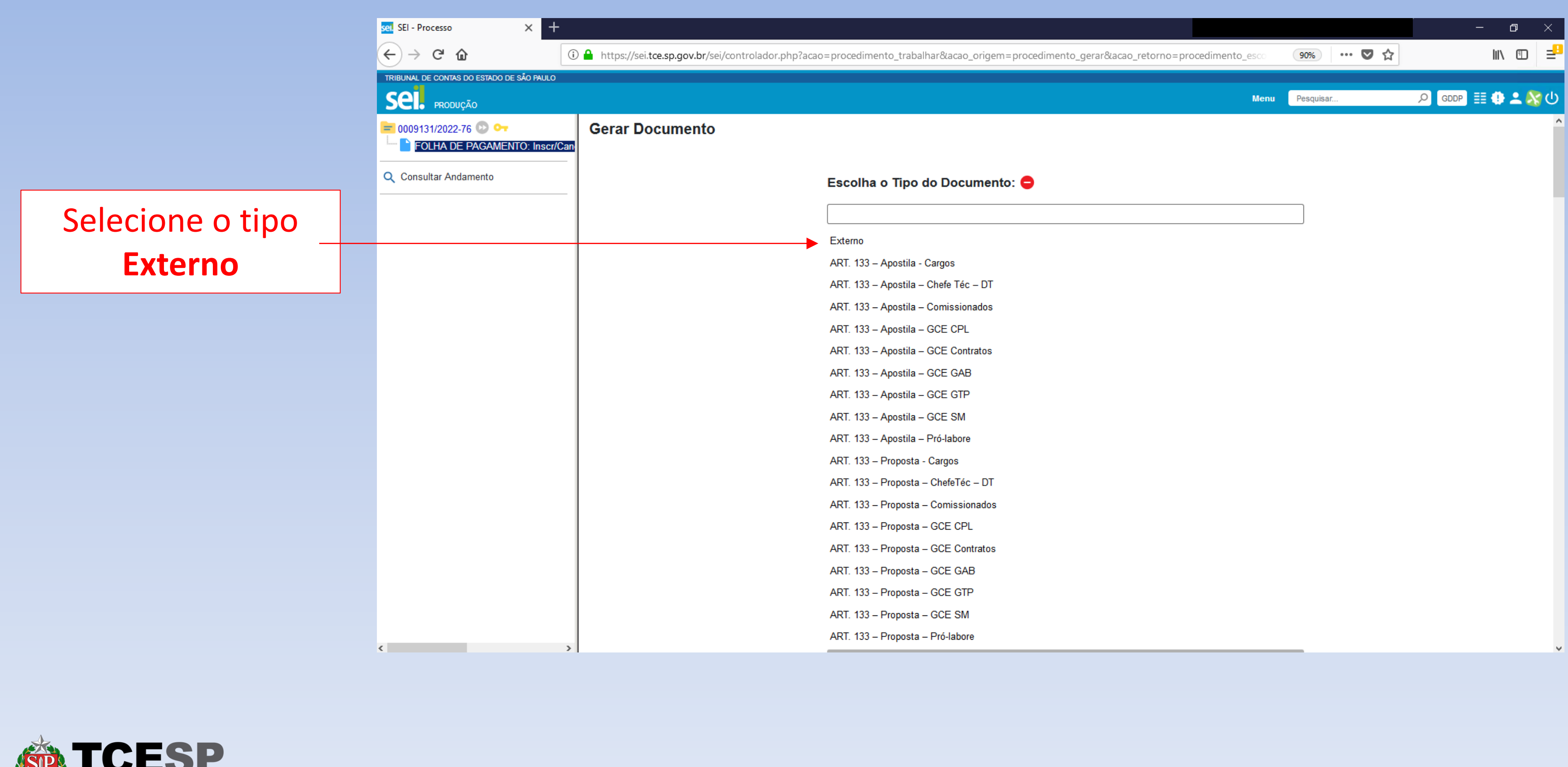

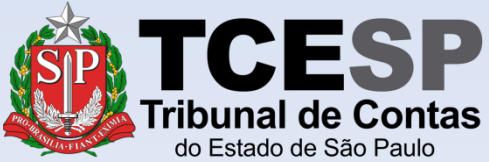

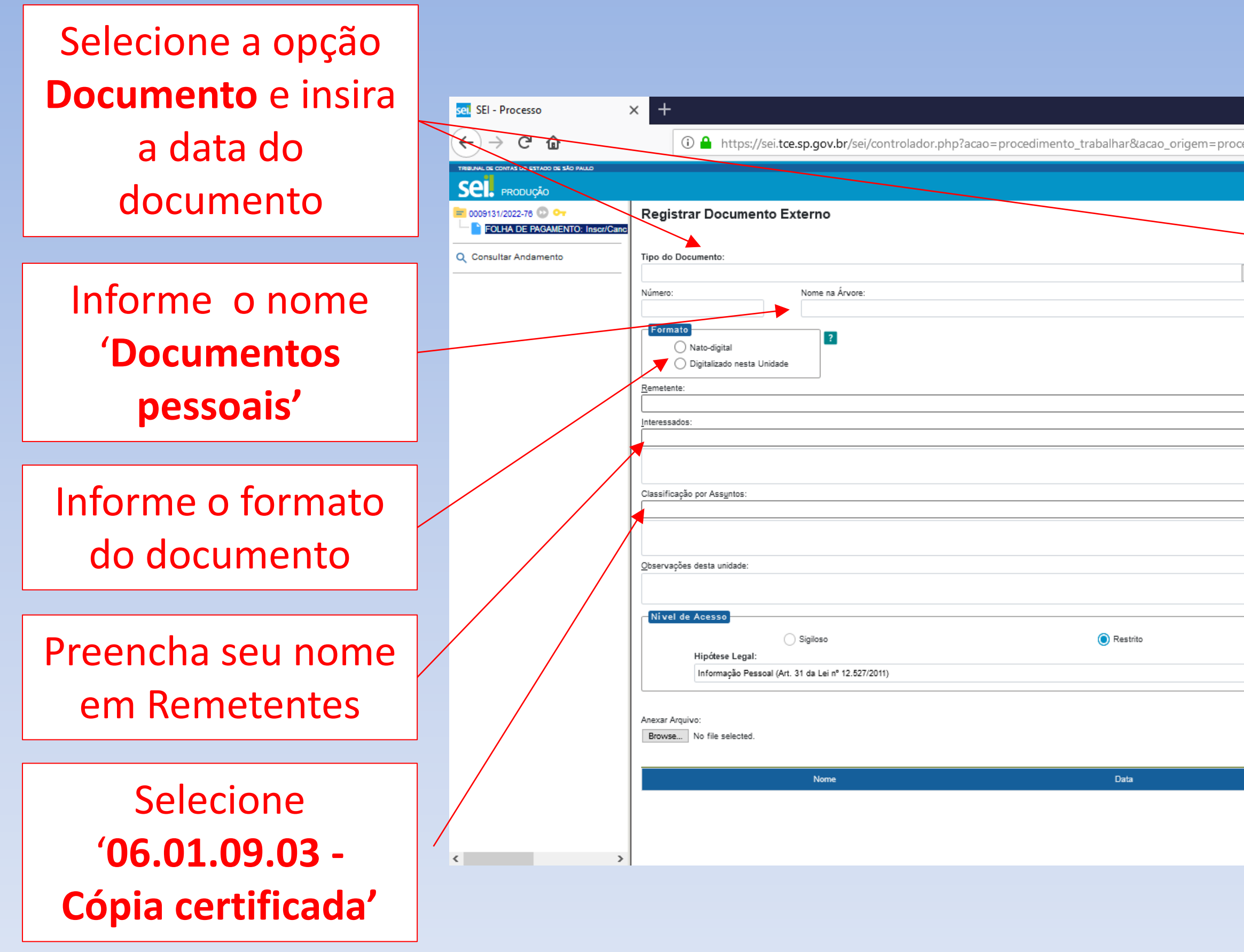

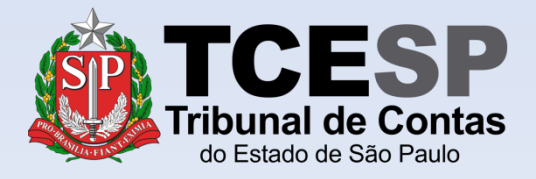

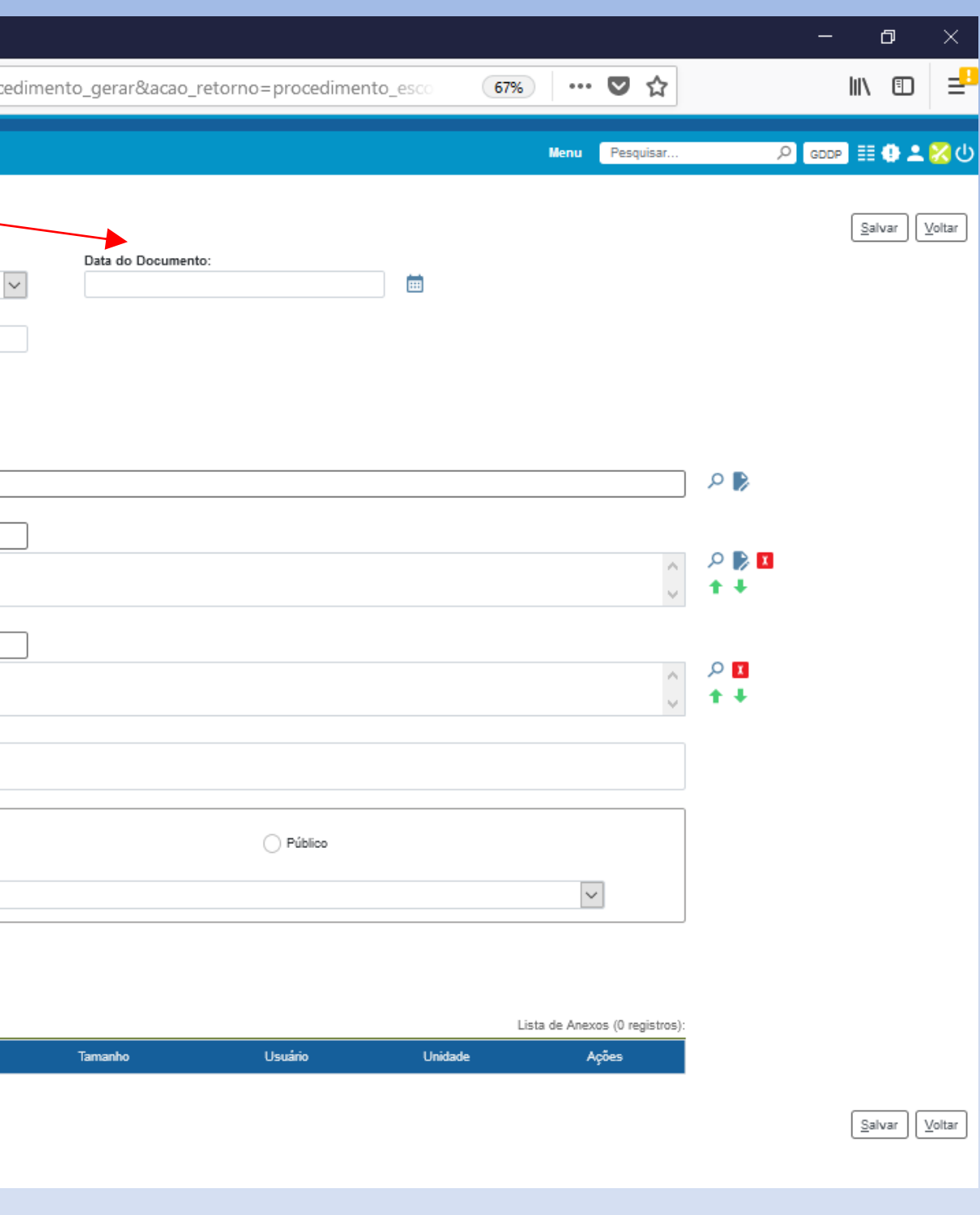

seil SEI - Processo  $\times$  +  $\left( \leftarrow \right) \rightarrow$  e a 1 https://sei.tce.sp.gov.br/sei/controlador.php?acao=procedimento\_trabalhar&acao\_origem=proced TRIBUNAL DE CONTAS DO ESTADO DE SÃO PAULO **Sel.** PRODUÇÃO Formato  $\boxed{?}$ 0009131/2022-76  $\bigcirc$  Nato-digital FOLHA DE PAGAMENTO: Inscr/Canc de Digitalizado nesta Unidade Q Consultar Andamento Remetente: Interessados: Anexe o 'Documentos Classificação por Assuntos: Pessoais' clicando em **Escolher arquivo** Observações desta unidade: **Nivel de Acesso** Restrito ◯ Sigiloso Hipótese Legal: Informação Pessoal (Art. 31 da Lei nº 12.527/2011) Anexar Arquivo: Browse... No file selected. Data **Nome** Em seguida, clique em **Salvar** $\langle$ 

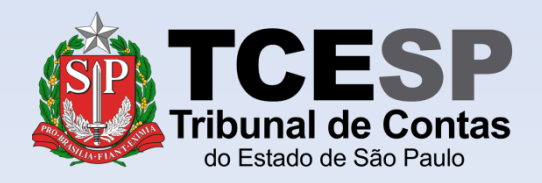

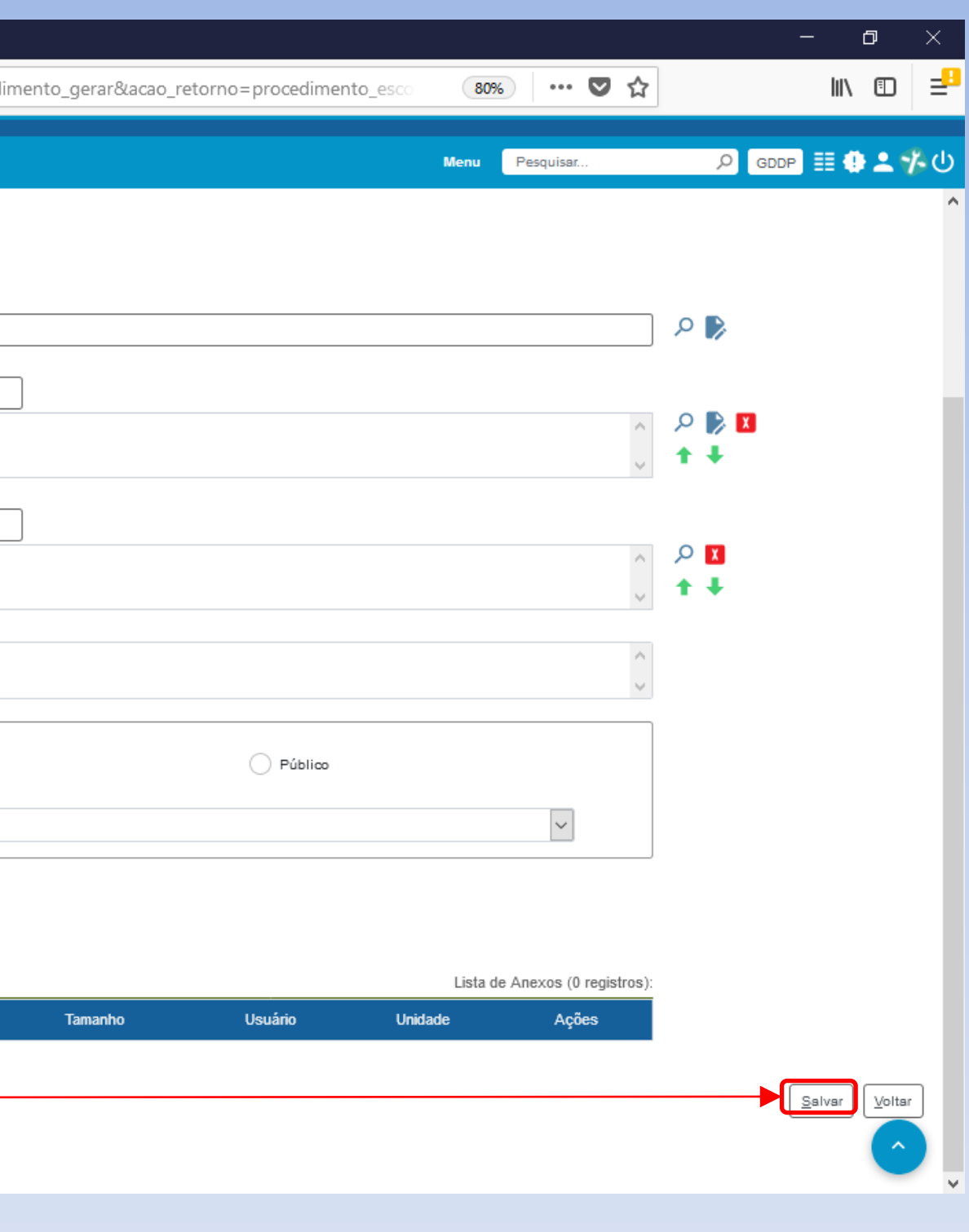

Repita o mesmo procedimento das páginas 16 a 19 para cada arquivo a ser anexado:

- RG e CPF do contribuinte e dos agregados (preferencialmente digitalizados no mesmo arquivo);
- Comprovante de residência do contribuinte;
- Declaração de posse e exercício, obtida na DP-3 (novos servidores);
- Holerite atual.

#### **[Clique aqui p](#page-15-0)ara repetir o passo a passo**

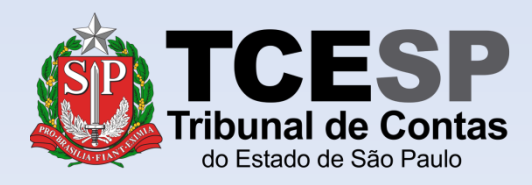

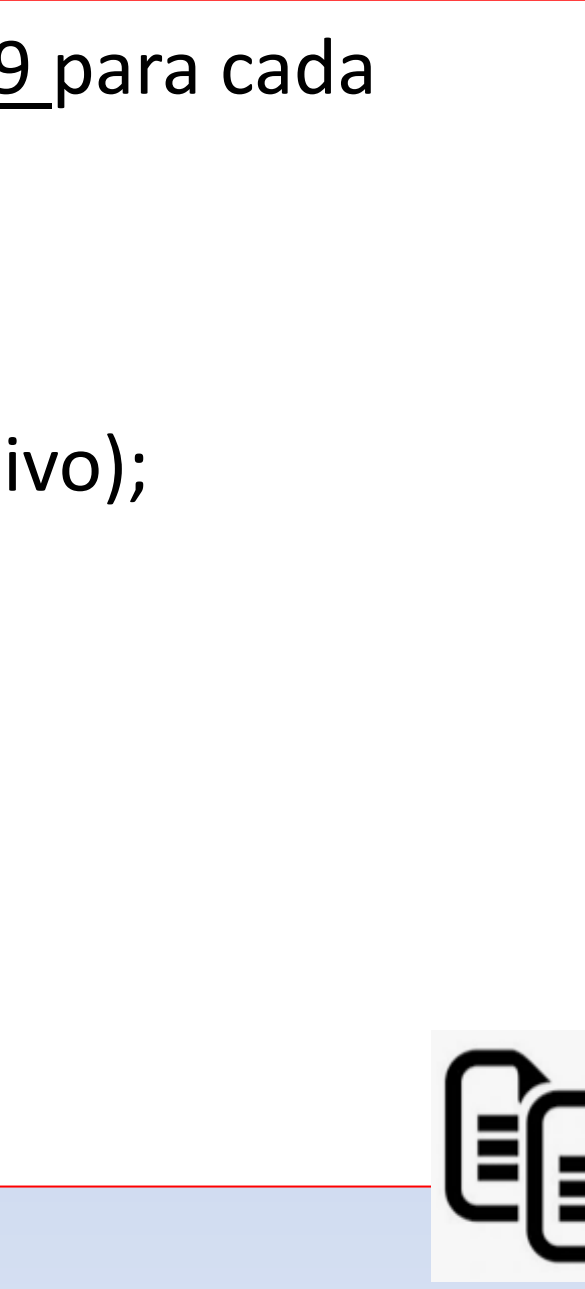

<span id="page-20-0"></span>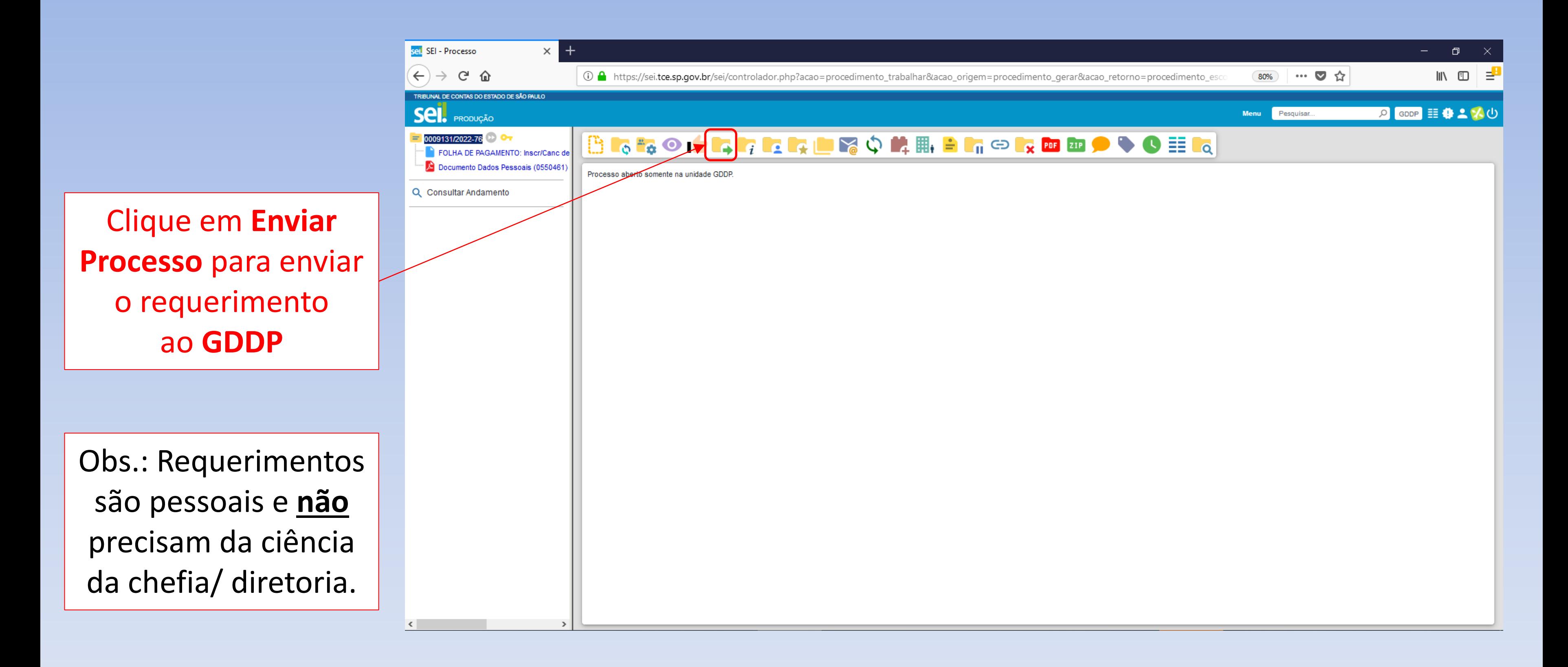

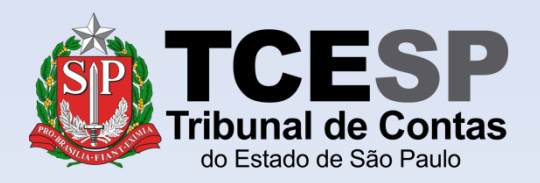

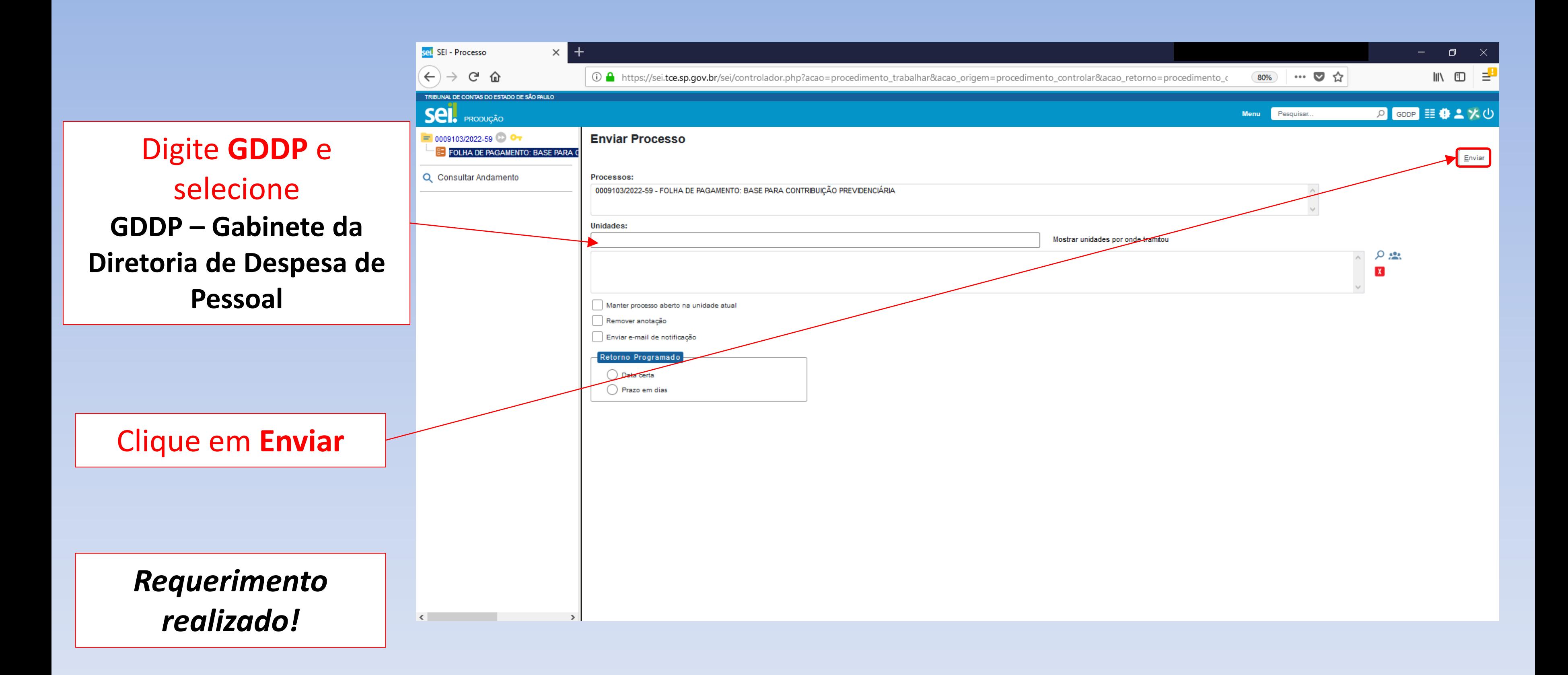

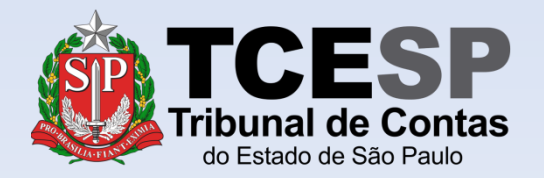

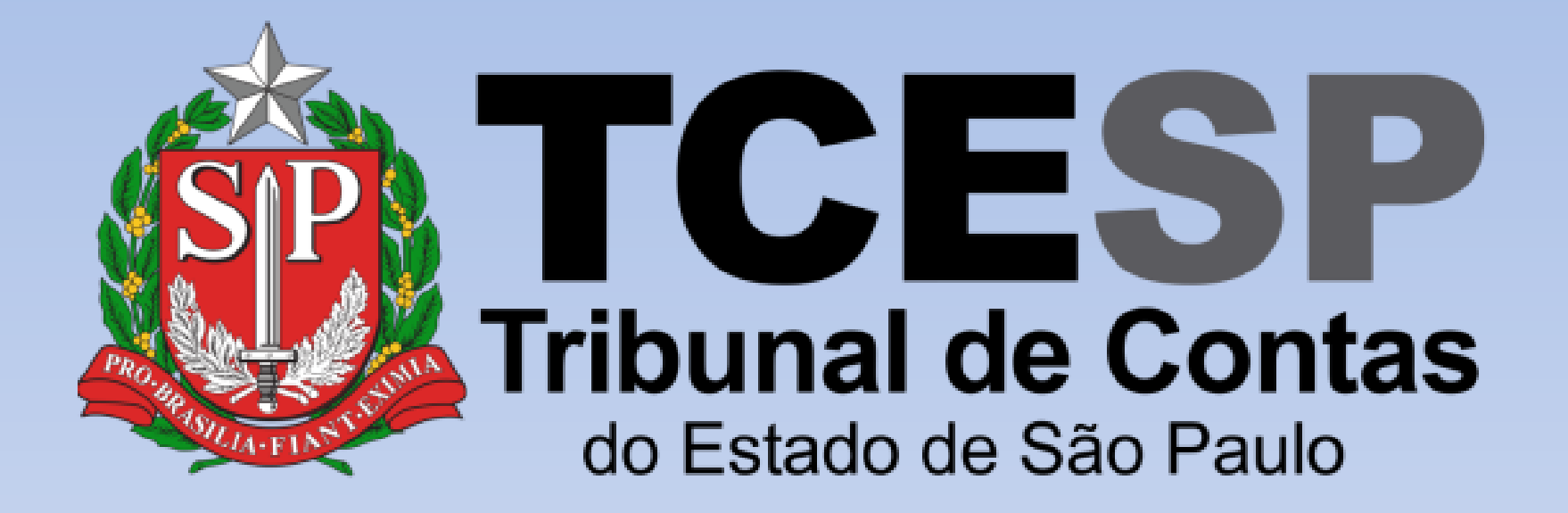

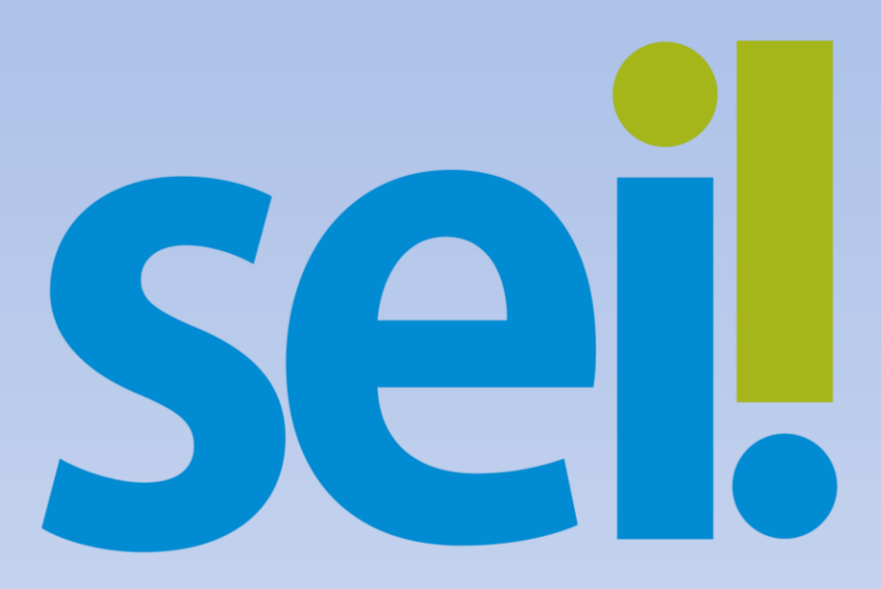